# eTests<sup>·</sup> TOPSpro

#### <span id="page-0-0"></span>**Steps to Batch Replicate Testing Sessions**

#### *Overview*

With release of *TOPSpro Enterprise Online* Version: 2.0 Build 299, the **Batch Replicate** feature was introduced to copy multiple **Testing Sessions** from the current program year (July 1, 2015 – June 30, 2016) to the new program year (July 1, 2016 – June 30, 2017).

The **CASAS Technology Support Team** at [techsupport@casas.org](mailto:techsupport@casas.org) is available to provide technical assistance if needed. This e-mail address alerts several members of the team to ensure you receive a timely response. Team members are available 6:00 am – 5:00 pm (Pacific), M – F, and may also be contacted at 1-800-255-1036, option 2.

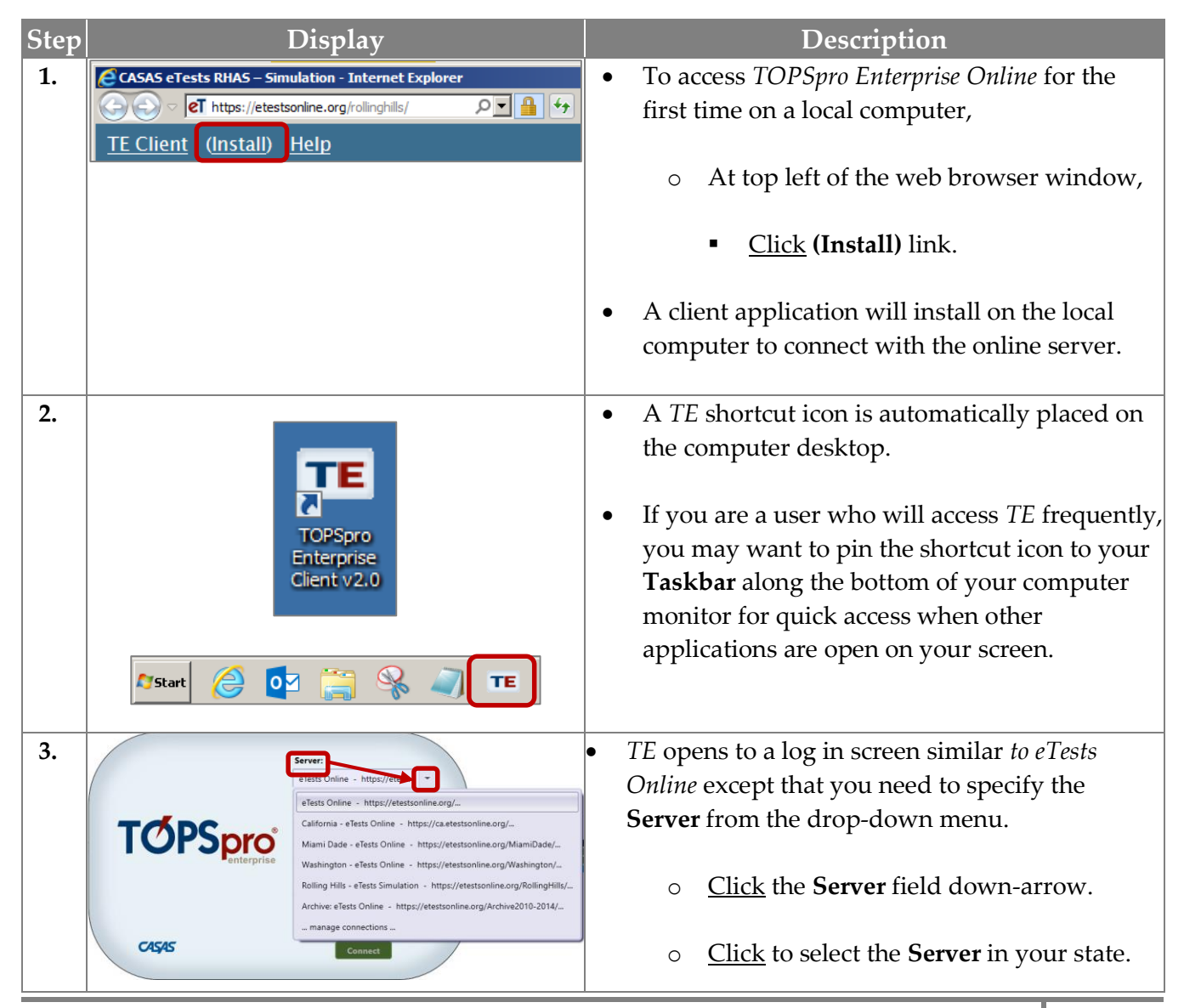

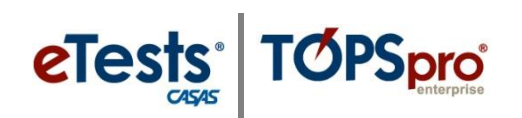

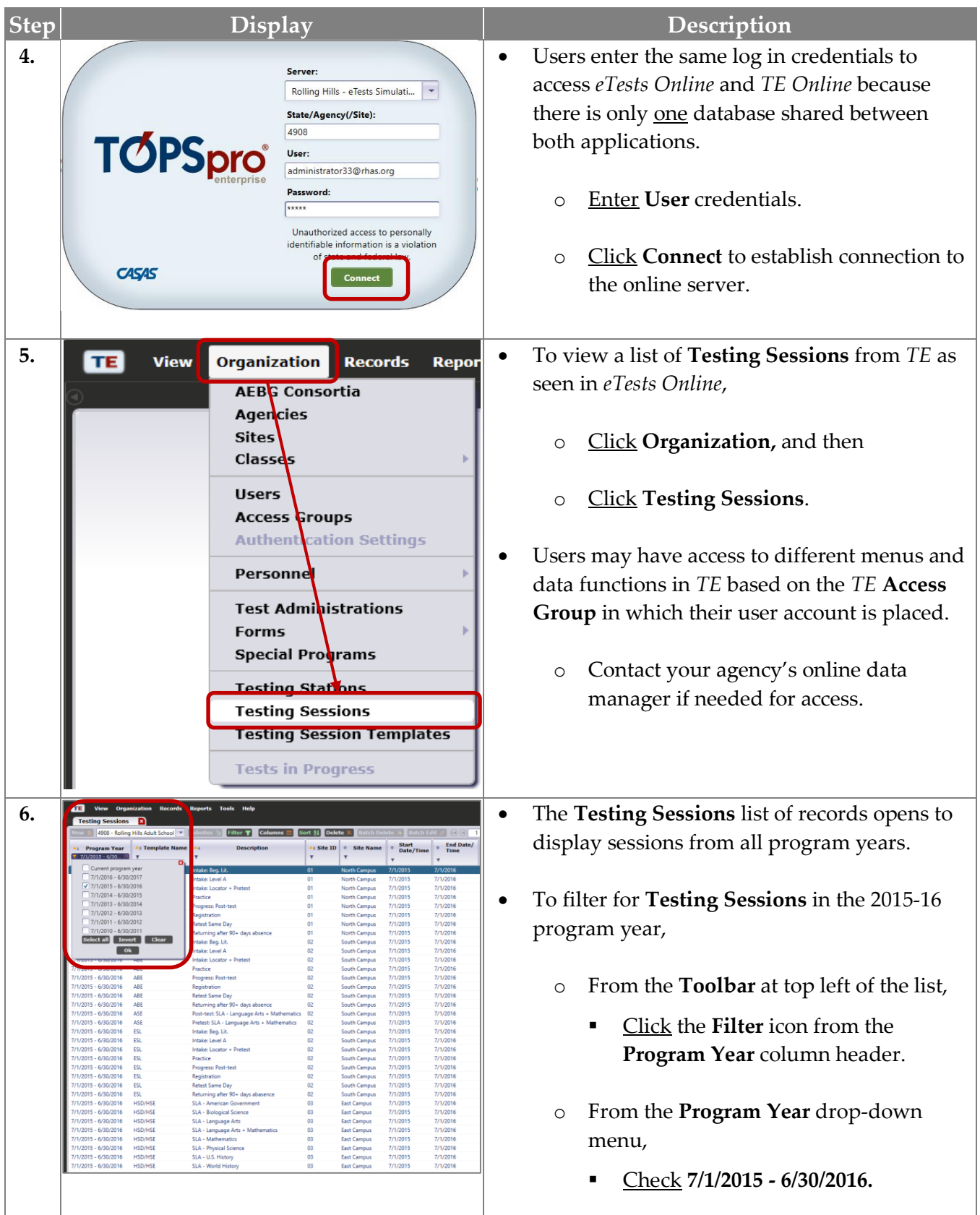

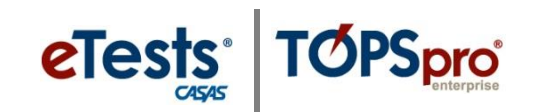

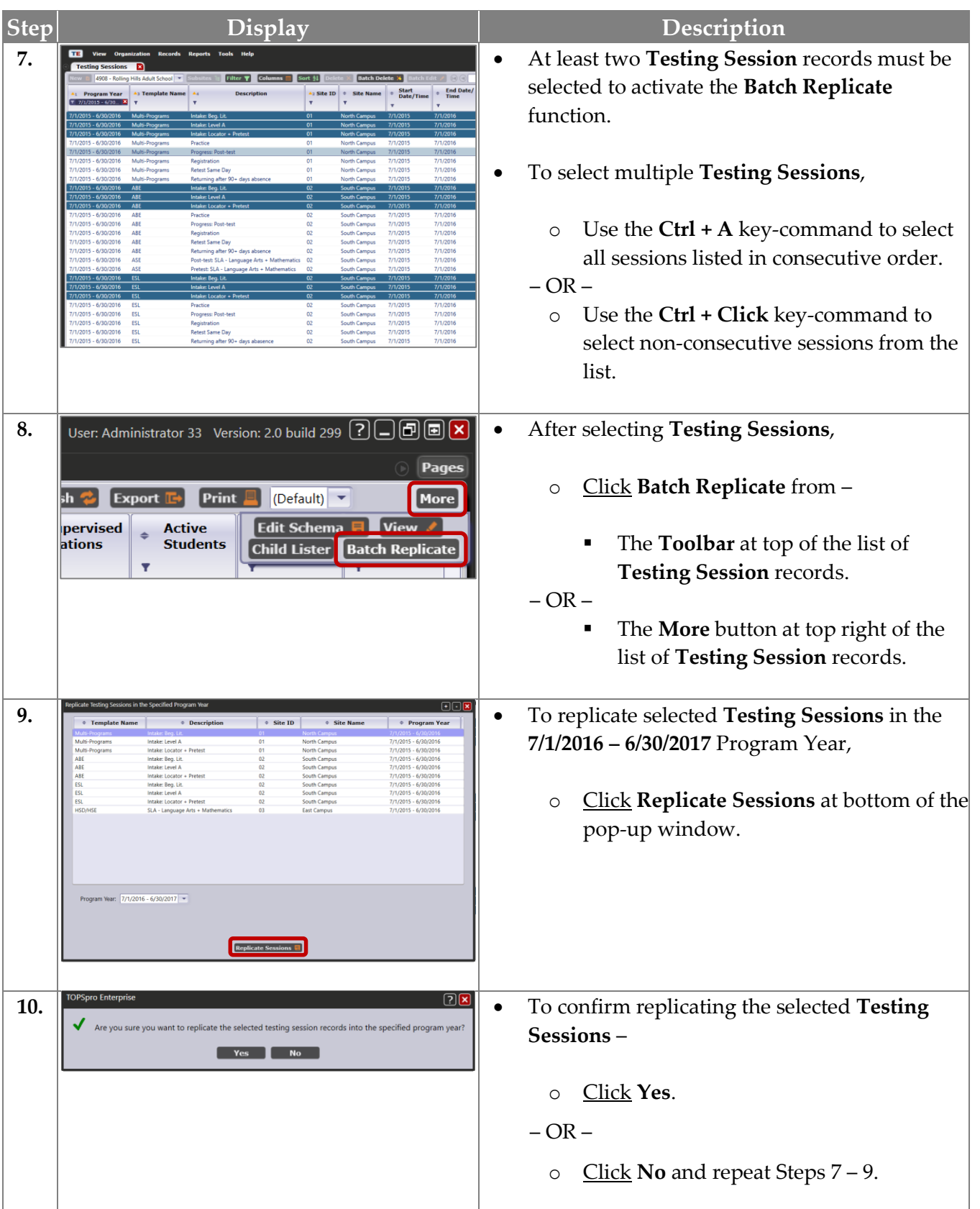

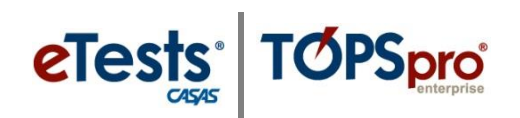

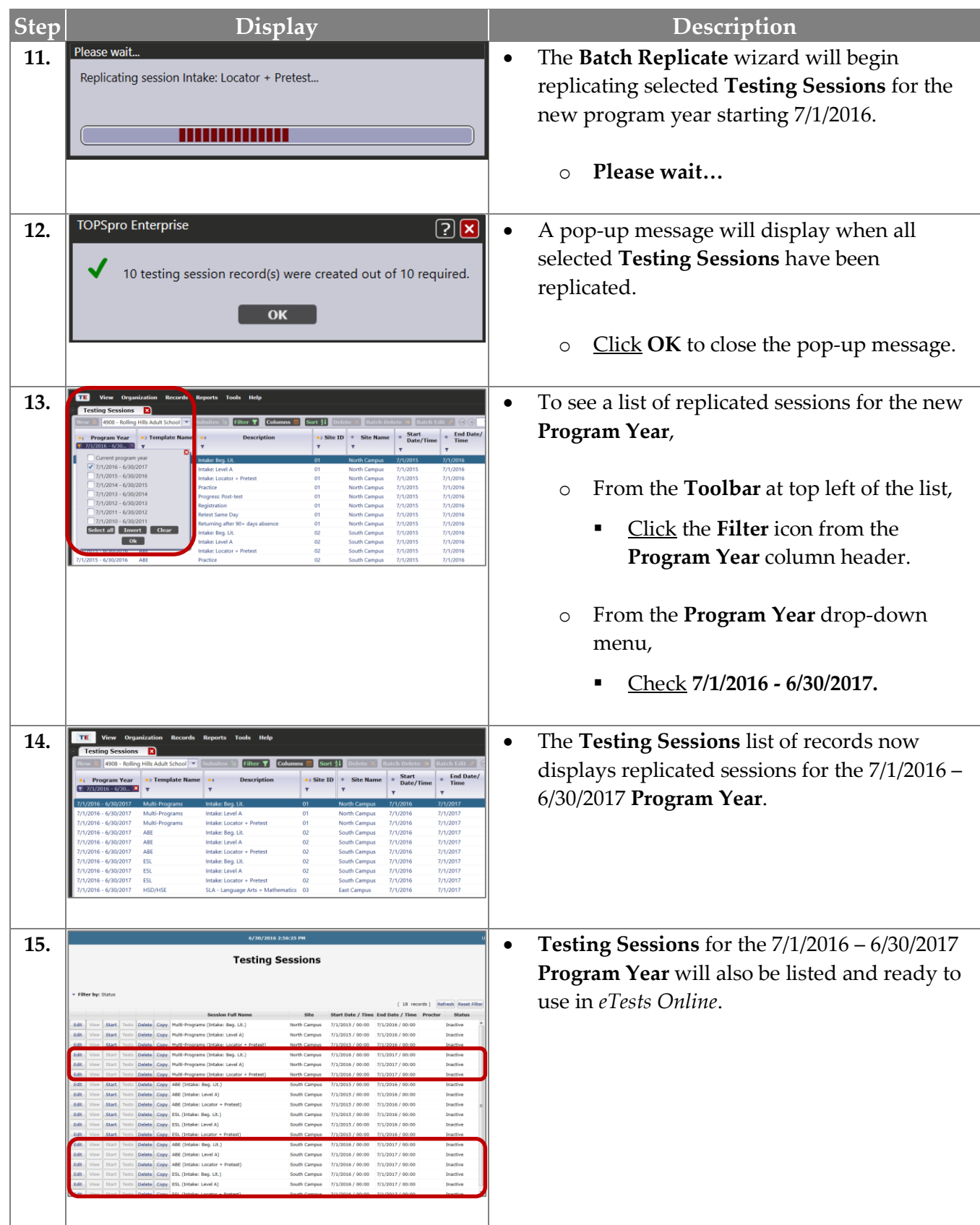

#### **Steps to Create Testing Sessions**

#### *Overview*

To get up and running smoothly with testing in the new program year, you may want to start "fresh" with establishing **Instructional-Program Templates** in your *eTests Online* account. These templates will ensure standardized test delivery with [NRS approved assessments](https://www.casas.org/training-and-support/wia-and-nrs-compliance/nrs-approval-of-casas) for [WIOA](https://www.casas.org/training-and-support/wioa-and-nrs-compliance) compliance and College [and Career Readiness \(CCR\).](https://www.casas.org/product-overviews/curriculum-management-instruction/CCCS/2014/10/20/college-and-career-readiness-standards-overview)

- Creating **Testing Sessions** is a one-time task as when registering computers.
- Only certified coordinators may create, edit, copy, or delete **Testing Sessions**.
- Coordinators establish a **Template** to ensure standardized test delivery for all programs using *eTests Online*.
- From this **Template**, sets of sessions are added and customized based on recommended best practices.
- **Templates** are site-specific.
	- o Any edit to an instructional-program **Template** at each site will have a simultaneous effect in editing all sessions sharing the same **Template** at that site.
- If you have more than one lab at a site, additional sets of sessions must be added for proctors to manage per lab.
	- o The session description (*not* the **Template**) should include the lab name.
- The set of sessions may be copied to quickly add additional sessions.
	- o Sessions sharing the same **Template** within the same site may be copied in any order.
	- o The first session copied to a new site will establish the **Template** at that site so it is *very* important to copy the first session in a **Template** set of sessions to establish the **Template** at the new site.
- After sessions are added, they are ready to use and reuse whenever testing is needed throughout the program year.
	- o Reusing sessions ensures standardized test delivery and testing practices.
	- o The most-used sessions in a set are the pretest and post-test sessions, and remaining sessions are used "as needed."

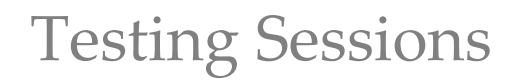

- Multiple sessions may be active simultaneously to deliver tests according to the session description.
- We recommend that you *not* assign stations to sessions so that proctors have maximum flexibility of adding any station to any active session on an ad-hoc basis.
- Stations will deliver tests for any testing purpose as described.

**TOPSpro** 

**eTests** 

- o **Intake/pretest** sessions allow new student records to be added at time of testing and align with the recommended **CASAS** Intake Process for accurate test results and program placement. Refer to **CASAS NRS Levels and Grade Levels for WIA Title I** or **CASAS** and [NRS Levels for WIA Title II](https://www.casas.org/docs/default-source/wiaandnrs/casasnrs-wiaII.pdf?sfvrsn=17?Status=Master) for level placement.
- o **Progress/Post-test** session locks creation of new student records so that students must enter a pre-existing ID to ensure they are presented with the appropriate level post-test based on their most recent tests recorded in the online database. The recommendation is to post-test after 70-100 hours of instruction (40 hours minimum) to document learning gains.
- o **Retest** session gives you the opportunity to retest students on the same day if their pre-/posttest score is below accurate range (\*) – retesting required, or conservative estimate (s) – retesting recommended. The online system automatically adjusts to present the appropriate [next-assigned test \(NAT\).](https://www.casas.org/training-and-support/testing-guidelines/next-assigned-test-charts)
- o **Returning** session should be used when students return after being absent from instruction (NRS recommends 90+ days). This session re-administers the locator to determine the next appropriate-level test at time of return.
- o **Registration**\* session affords the opportunity to separate the registration process from the testing process and gives you undivided time with students to assist them in applying their responses on data collection screens and addressing any questions. Refer to **Data Collection** [Details.](https://www.casas.org/docs/te-help-documentation/data-collection-details.pdf?sfvrsn=10?Status=Master) Students are also given the opportunity to practice taking a web-based test.

\**If* you use the **Registration** session, data collection screens are skipped during an intake session and students can begin testing.

\**If* you do not use the **Registration** session, students will complete the registration process during the intake session before they begin testing.

- o **Practice** session may be administered any time and multiple times. No results are recorded. The purpose of this session is to introduce students to CASAS web-based test delivery, not for determining basic skills. Lab assistants may allow students to practice any time, and instructors may incorporate practice in classroom lessons.
- Test results are immediately accessible in both *eTests* and *TOPSpro Enterprise Online.* This includes generatin[g reports](https://www.casas.org/product-overviews/software/topspro-enterprise/sample-reports) in *TE* such as the **[Individual Skills Profile](https://www.casas.org/docs/topspro-enterprise-sample-reports/isp-john-morris.pdf?sfvrsn=4?Status=Master) and Student Competency** [Performance](https://www.casas.org/docs/topspro-enterprise-sample-reports/student-competency-performance.pdf?sfvrsn=4?Status=Master) report.

The following displays for each step to **Create Testing Sessions** were put together for hands-on lab training with multiple users at the [2016 CASAS National Summer Institute.](https://www.casas.org/training-and-support/SI) To proceed, we ask that you substitute the following references when working through each step. A version with updated displays will be posted to our website soon!

#### **Template Name:**

- In place of the "unique" **Template** name of "**Rabbit**"
	- o Use an **Instructional Program** name or acronym such as
		- **ABE** for Adult Basic Education
		- **ASE** for Adult Secondary Education (includes HSD and HSE programs)
		- **CIT** for Citizenship
		- **ESL** for English as a Second Language
		- **ELL** for English Language Learners
		- **ESOL** for English for Speakers of Other Languages
		- **HSD** for High School Diploma
		- **HSE** for High School Equivalency

#### **Validity Period:**

- In place of  $7/1/2015 7/1/2016$ 
	- o Use **7/1/2016 – 7/1/2017**

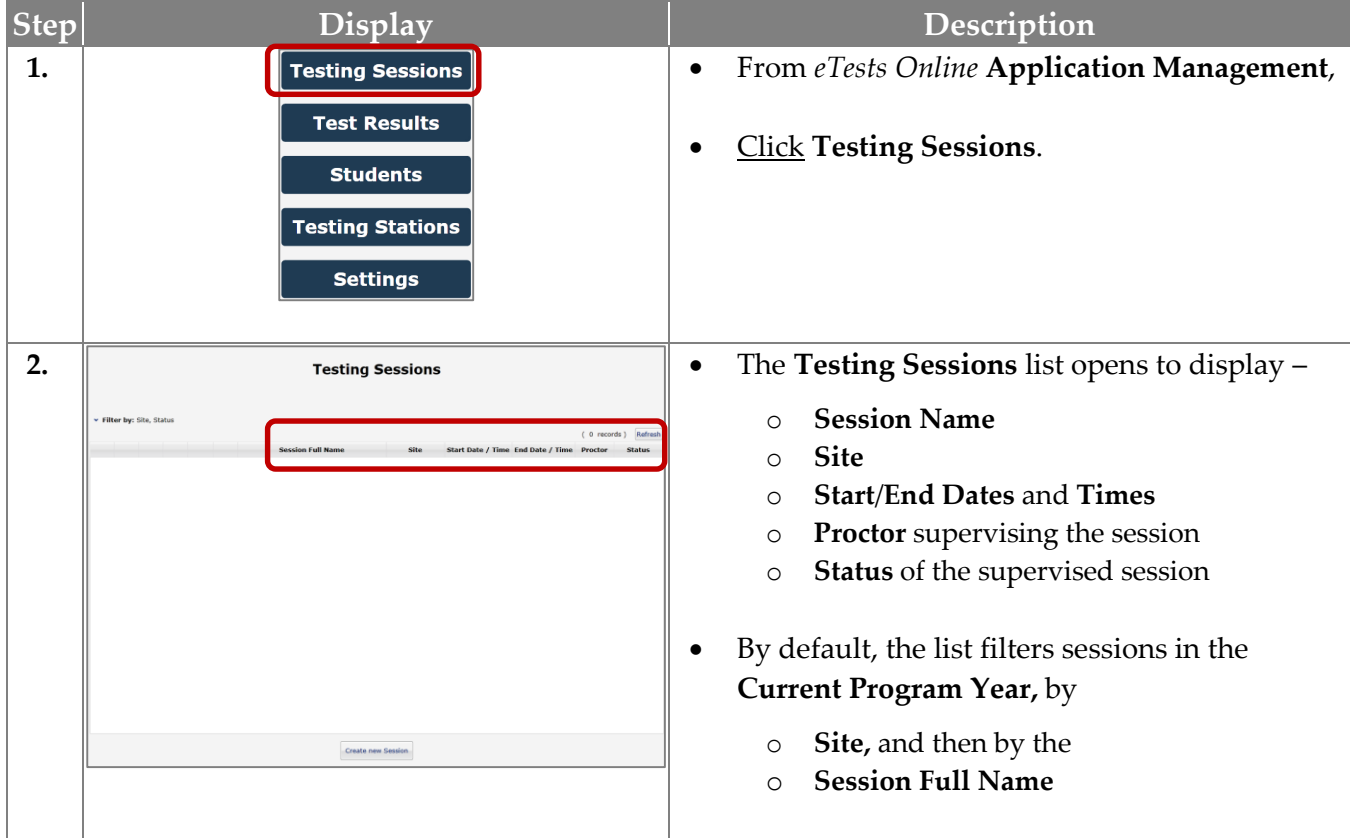

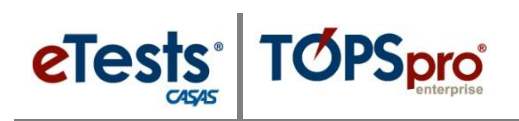

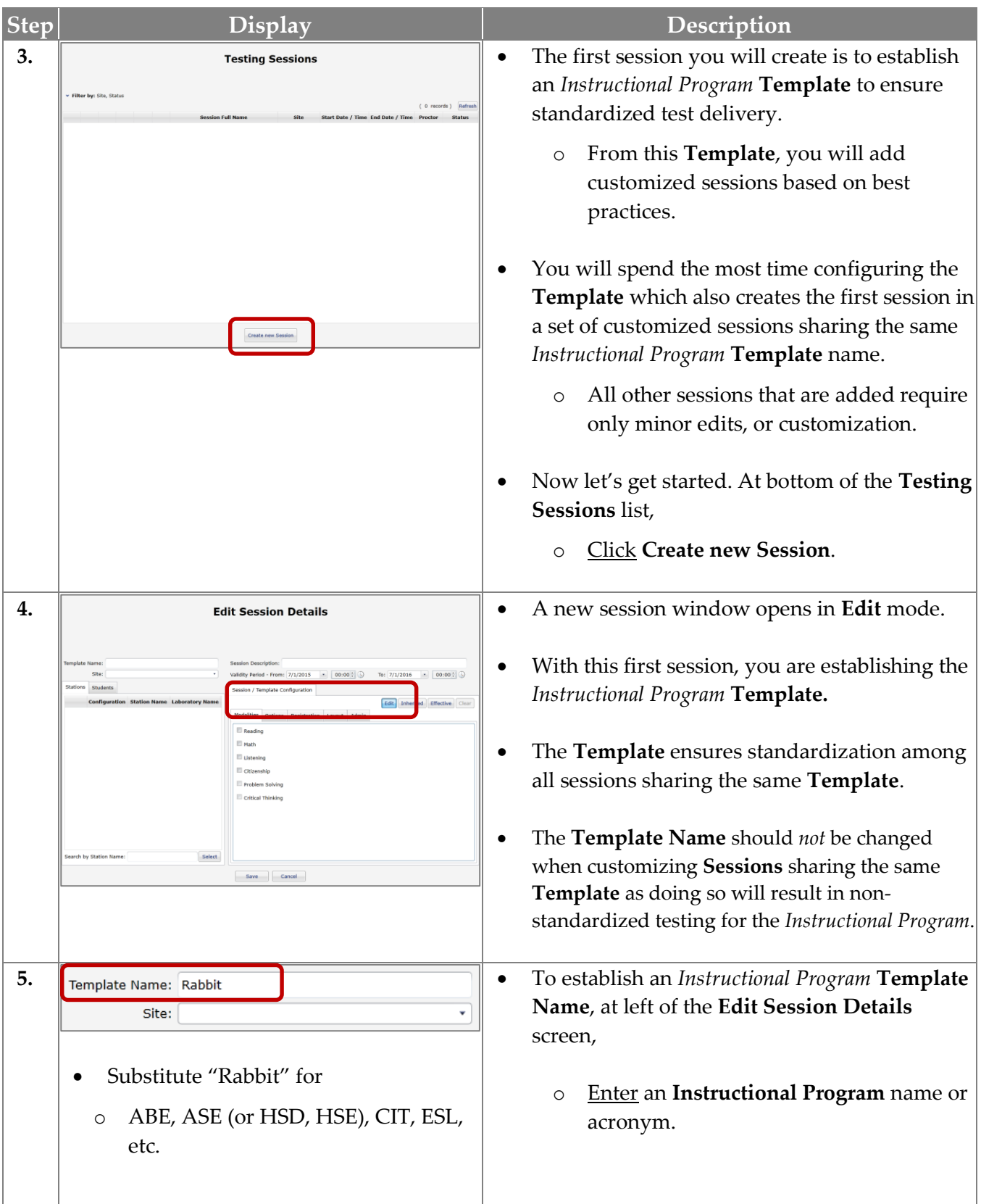

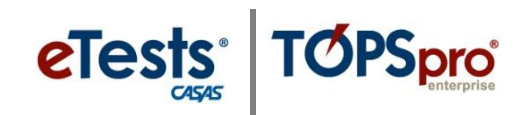

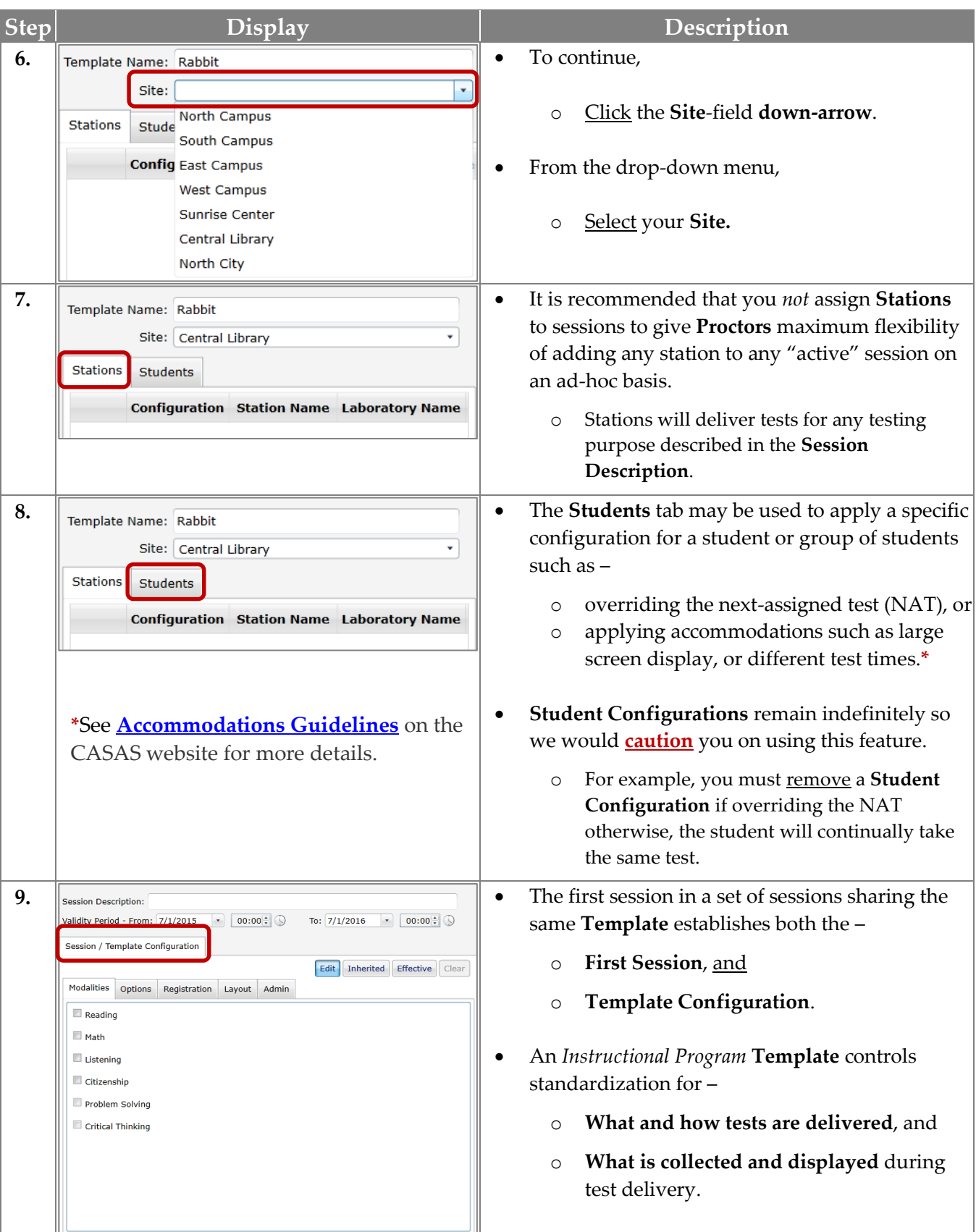

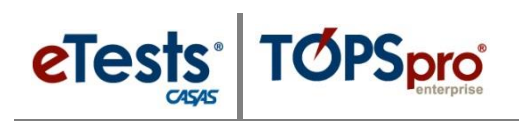

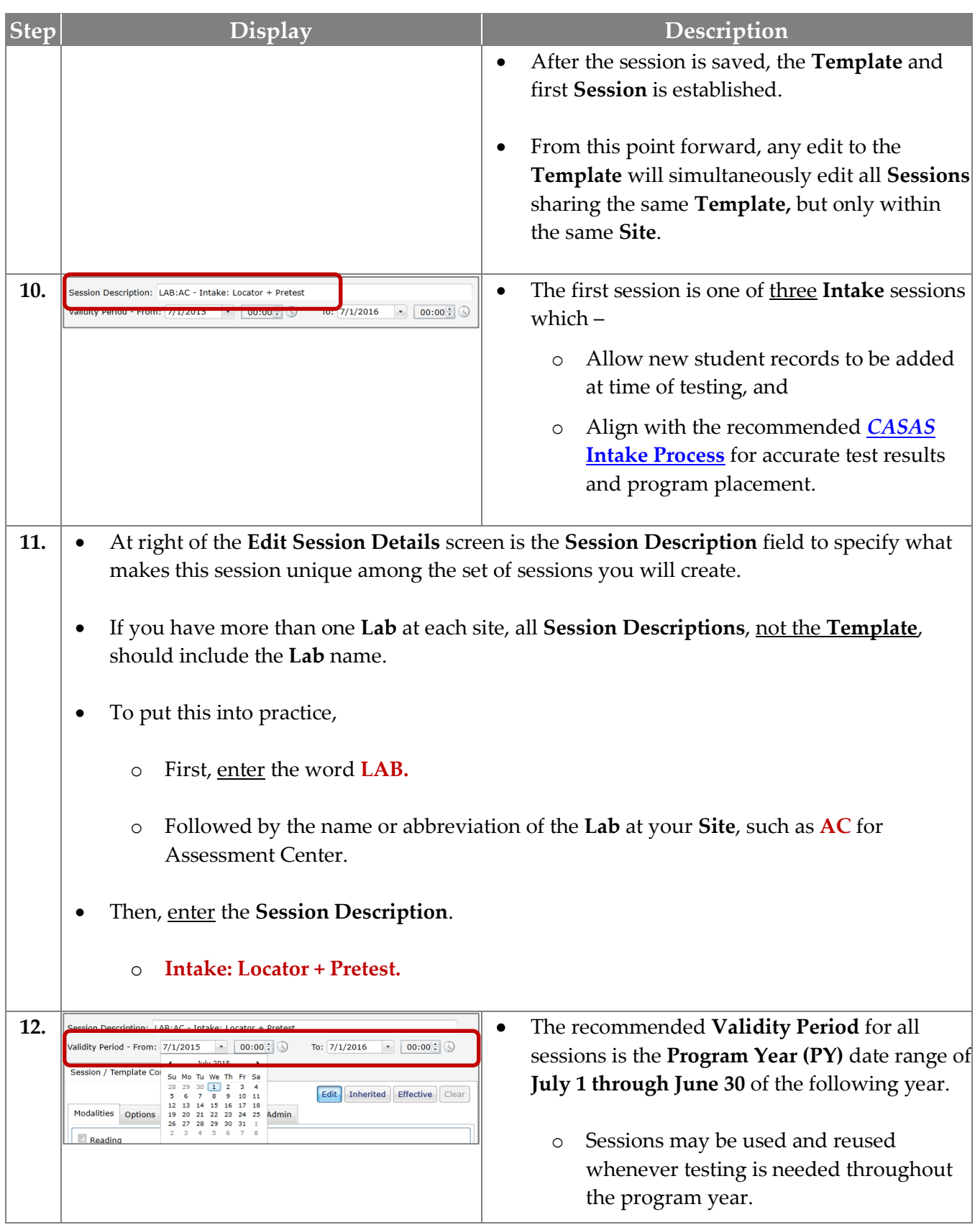

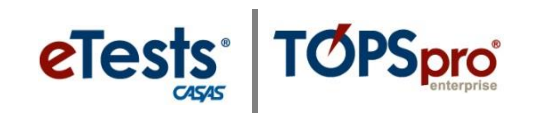

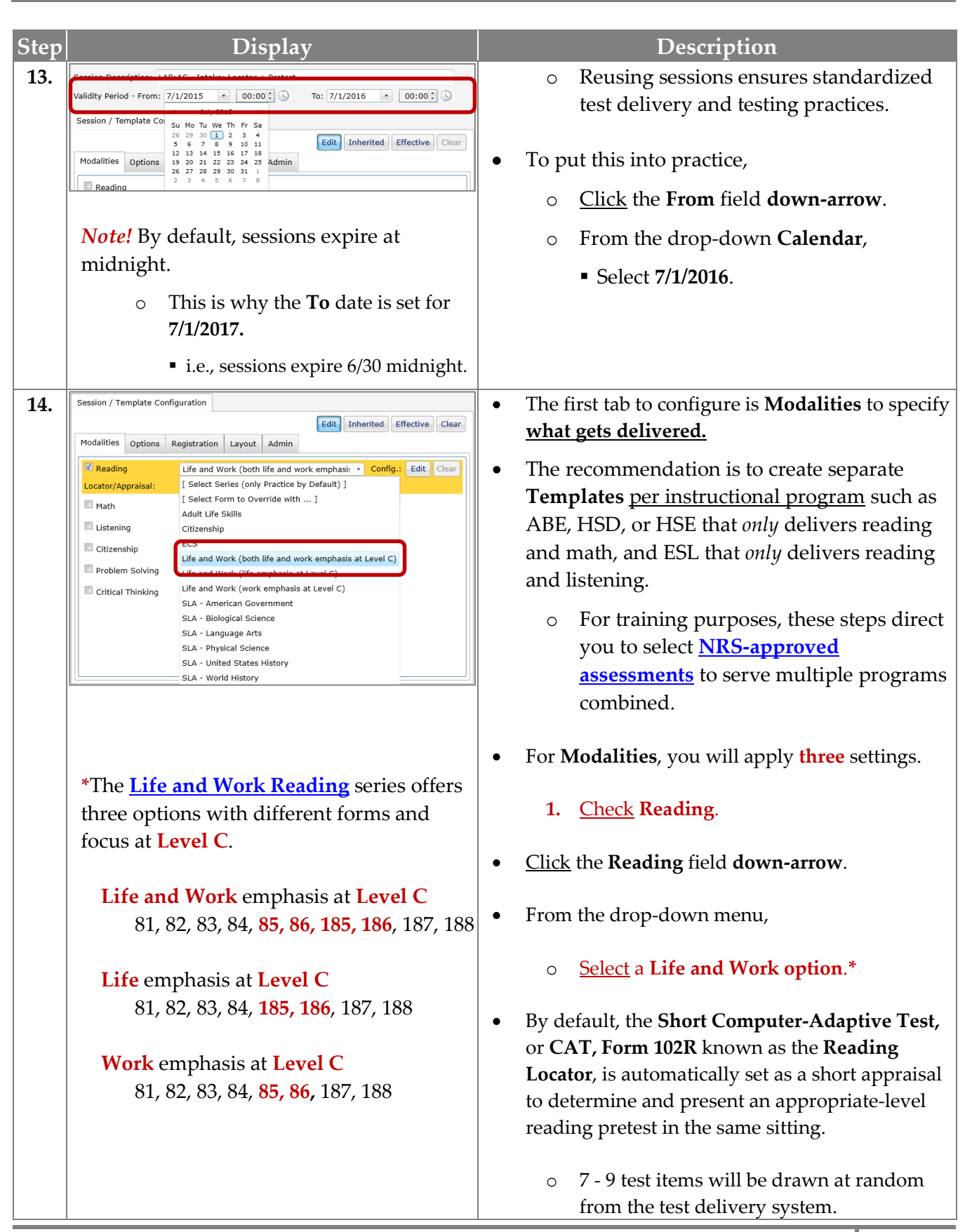

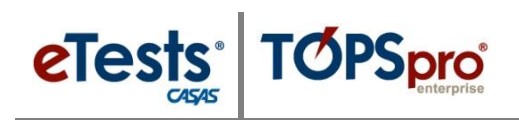

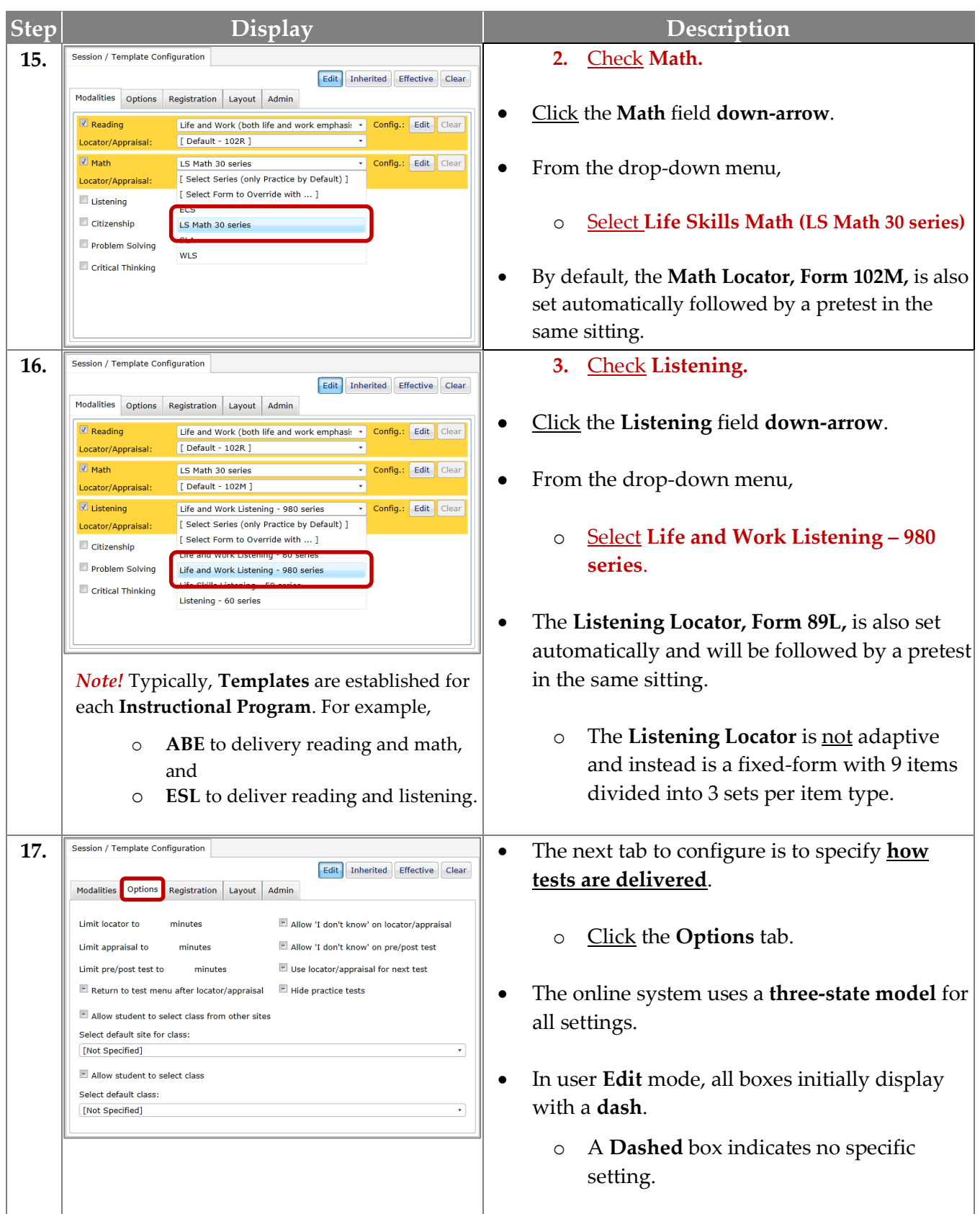

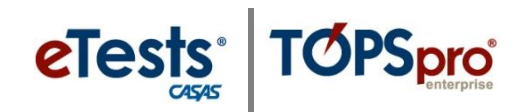

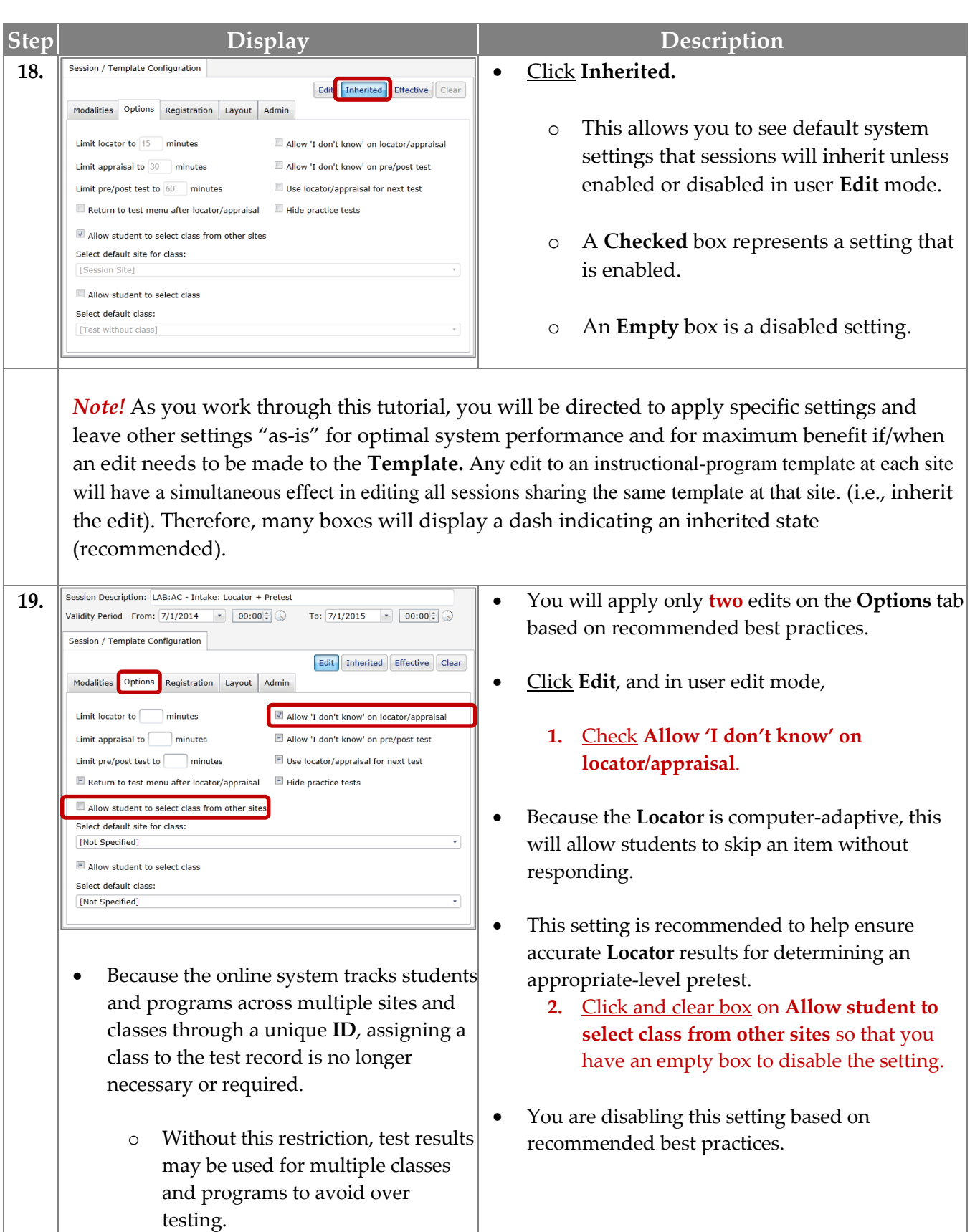

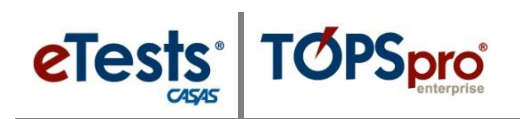

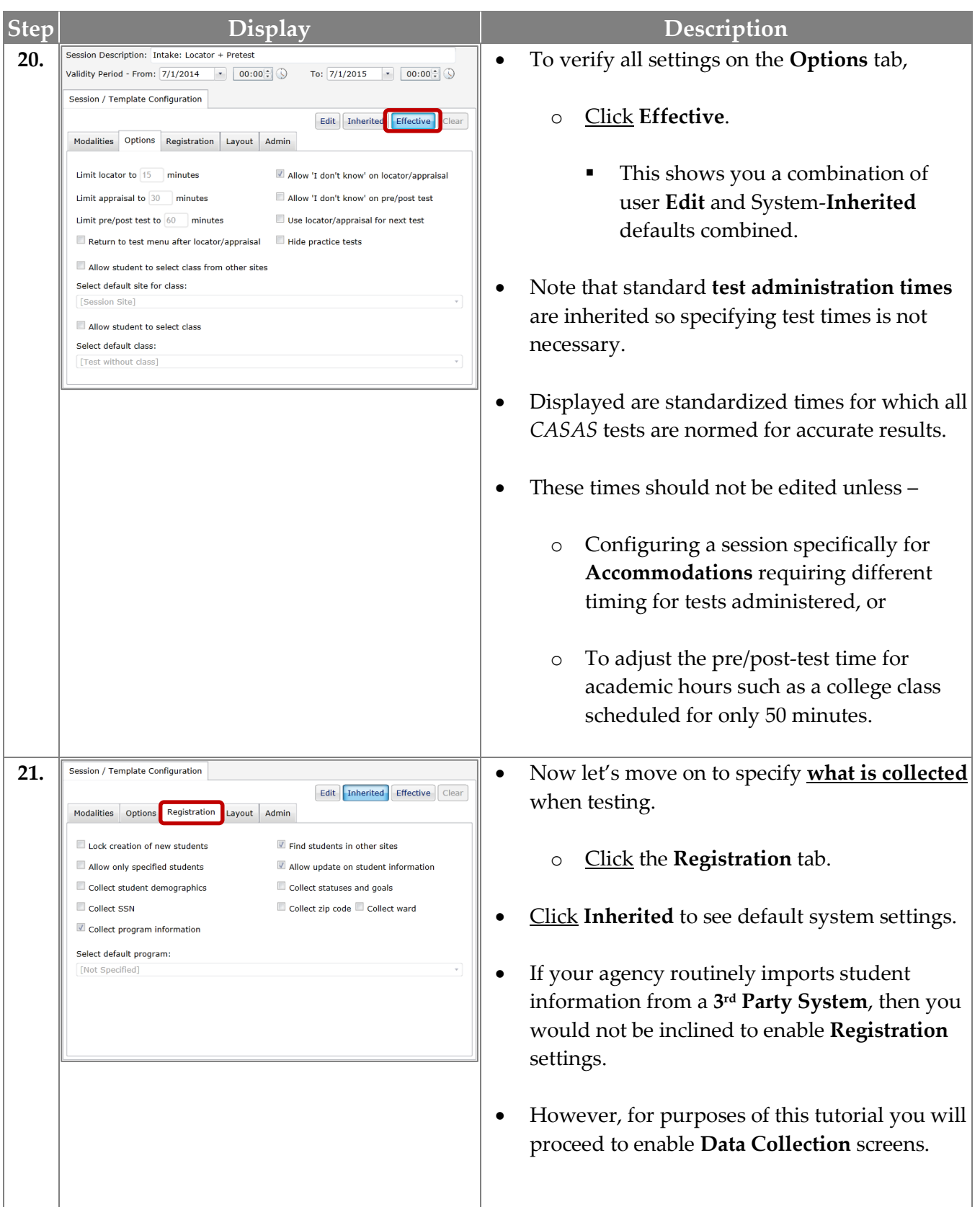

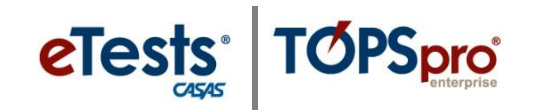

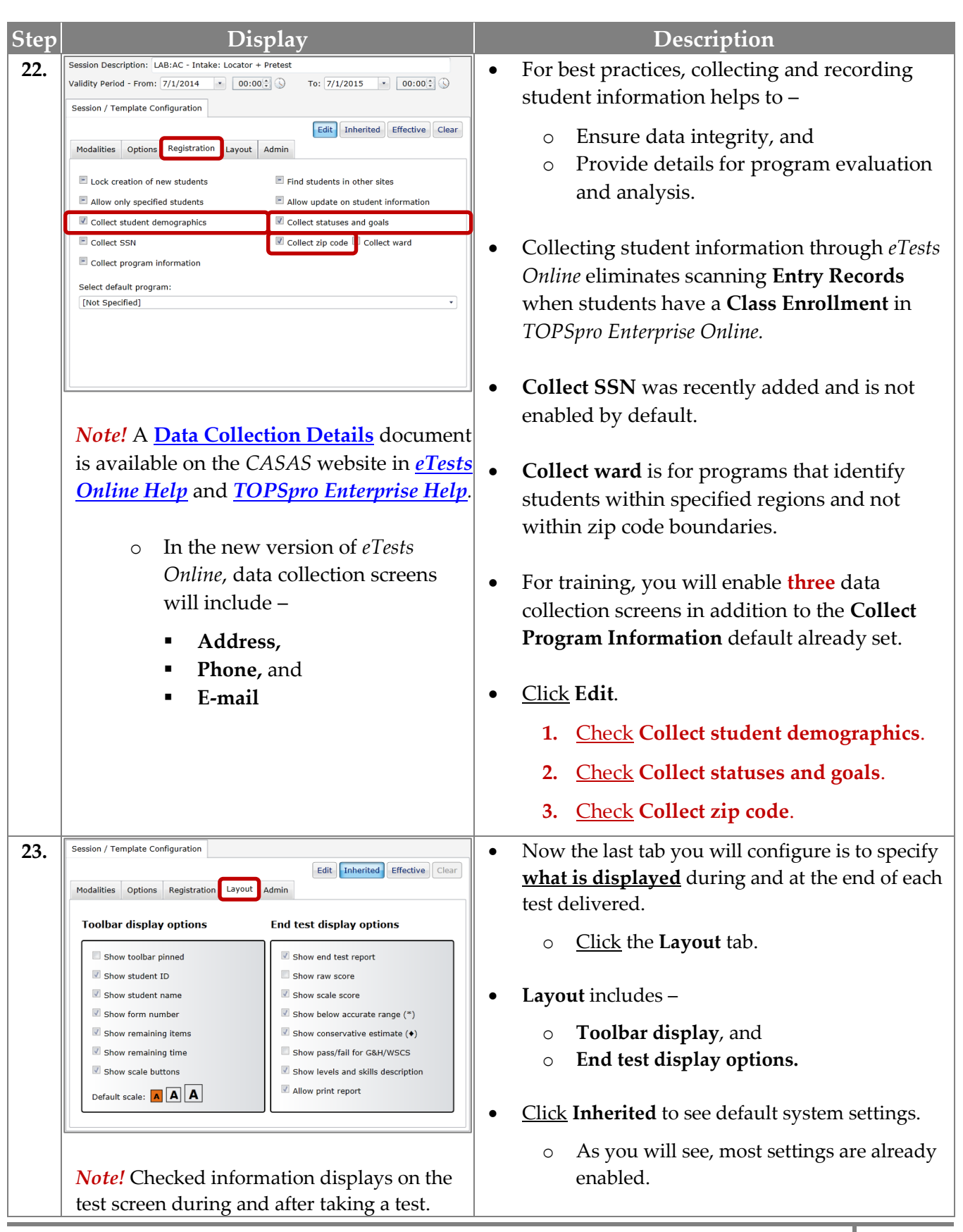

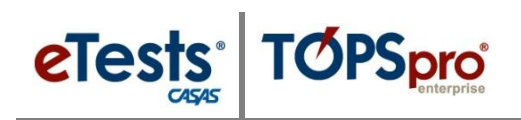

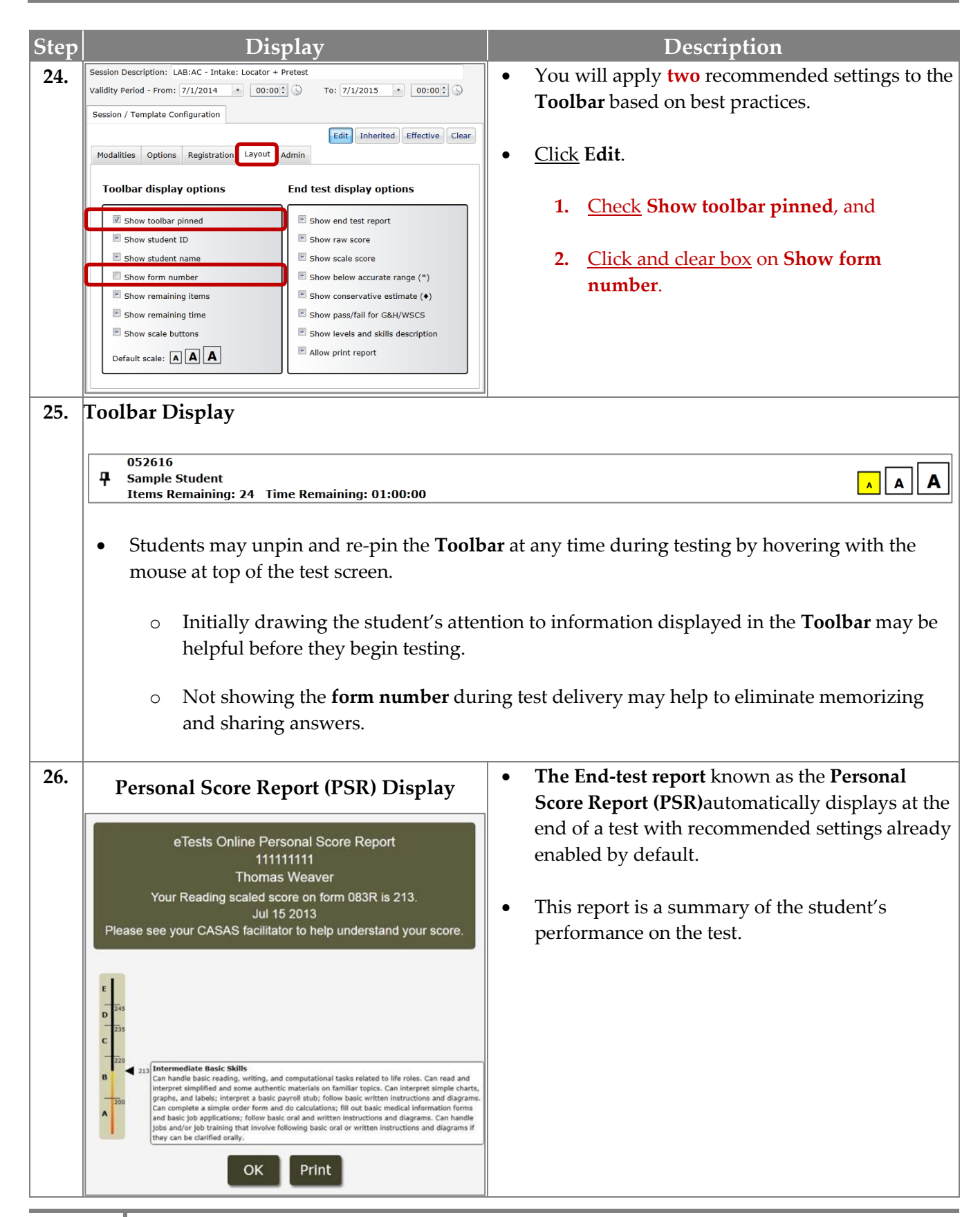

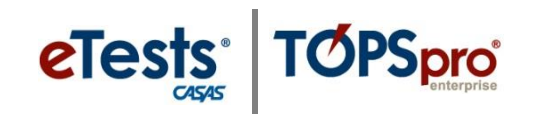

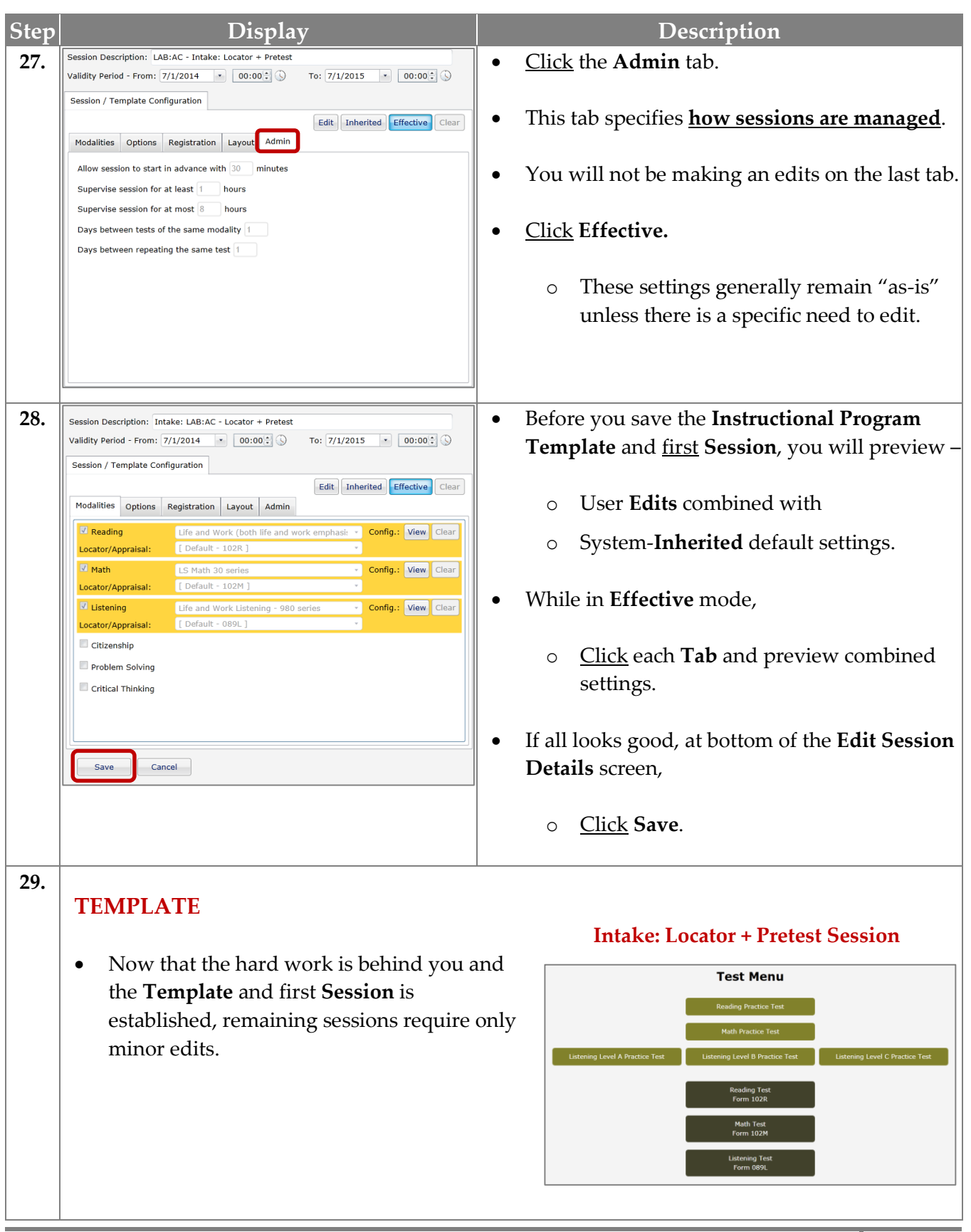

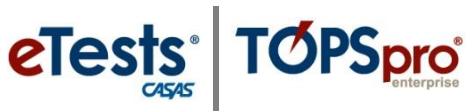

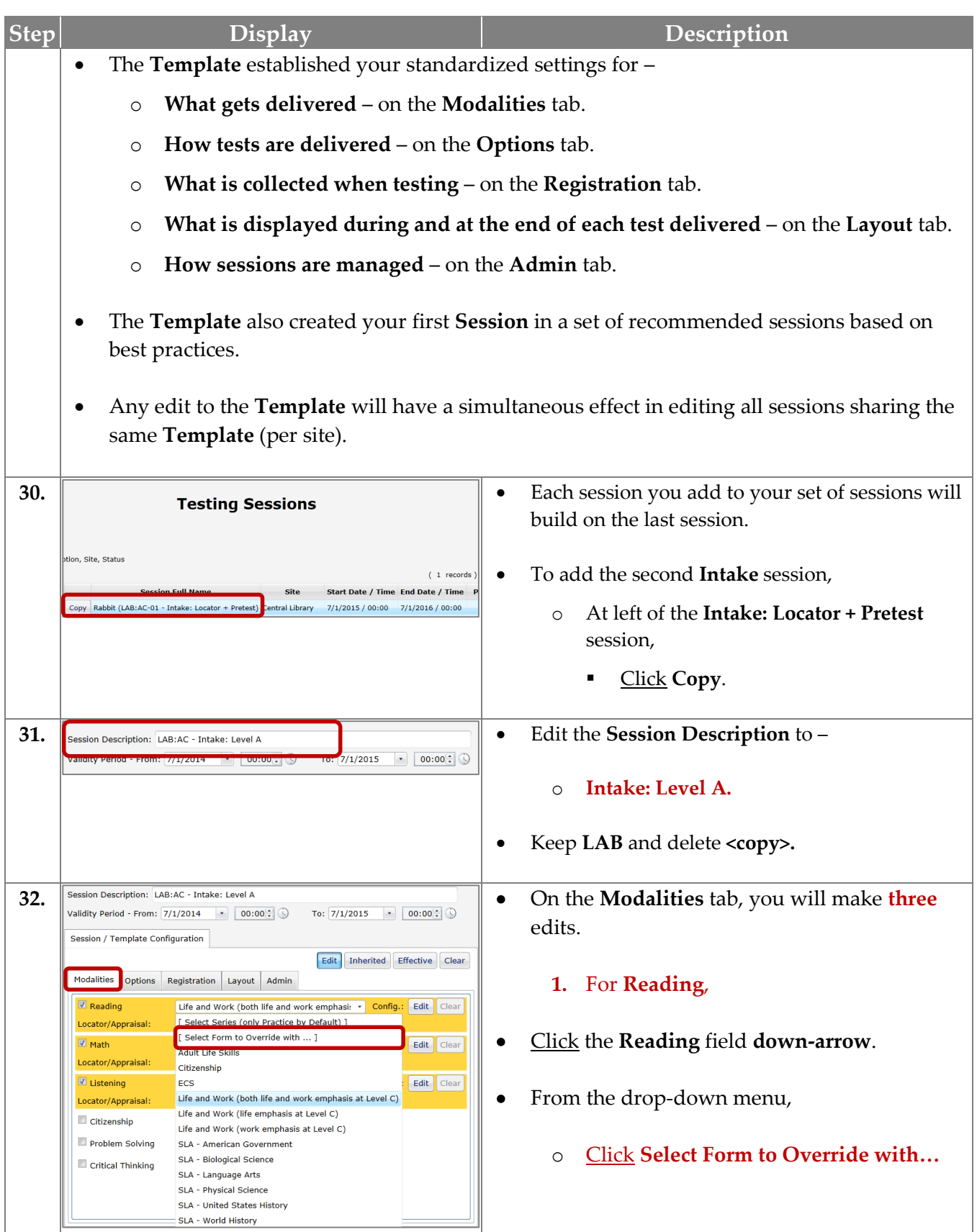

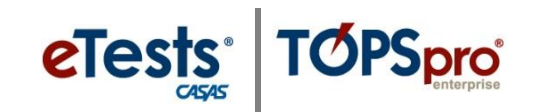

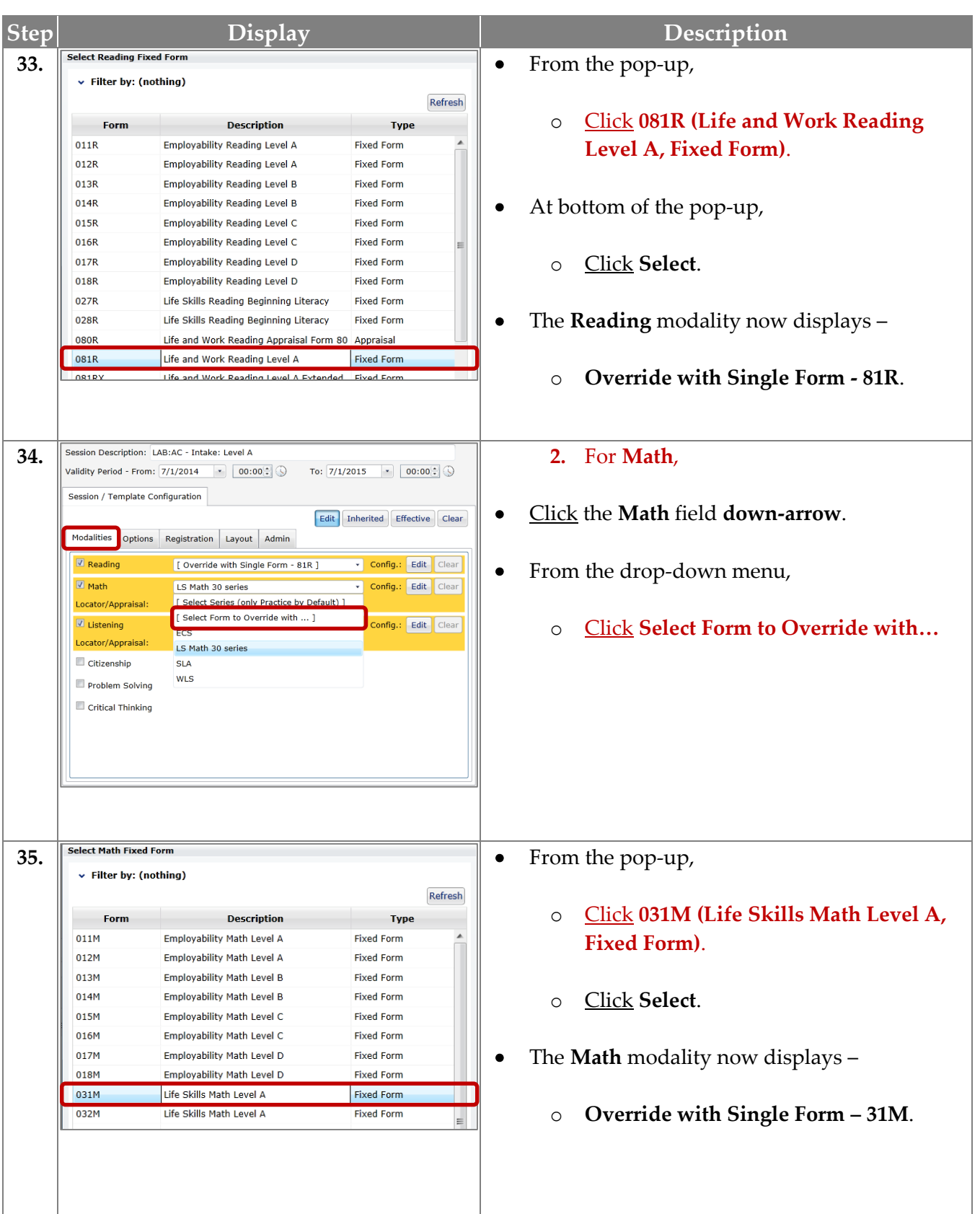

#### TØPSpro eTests

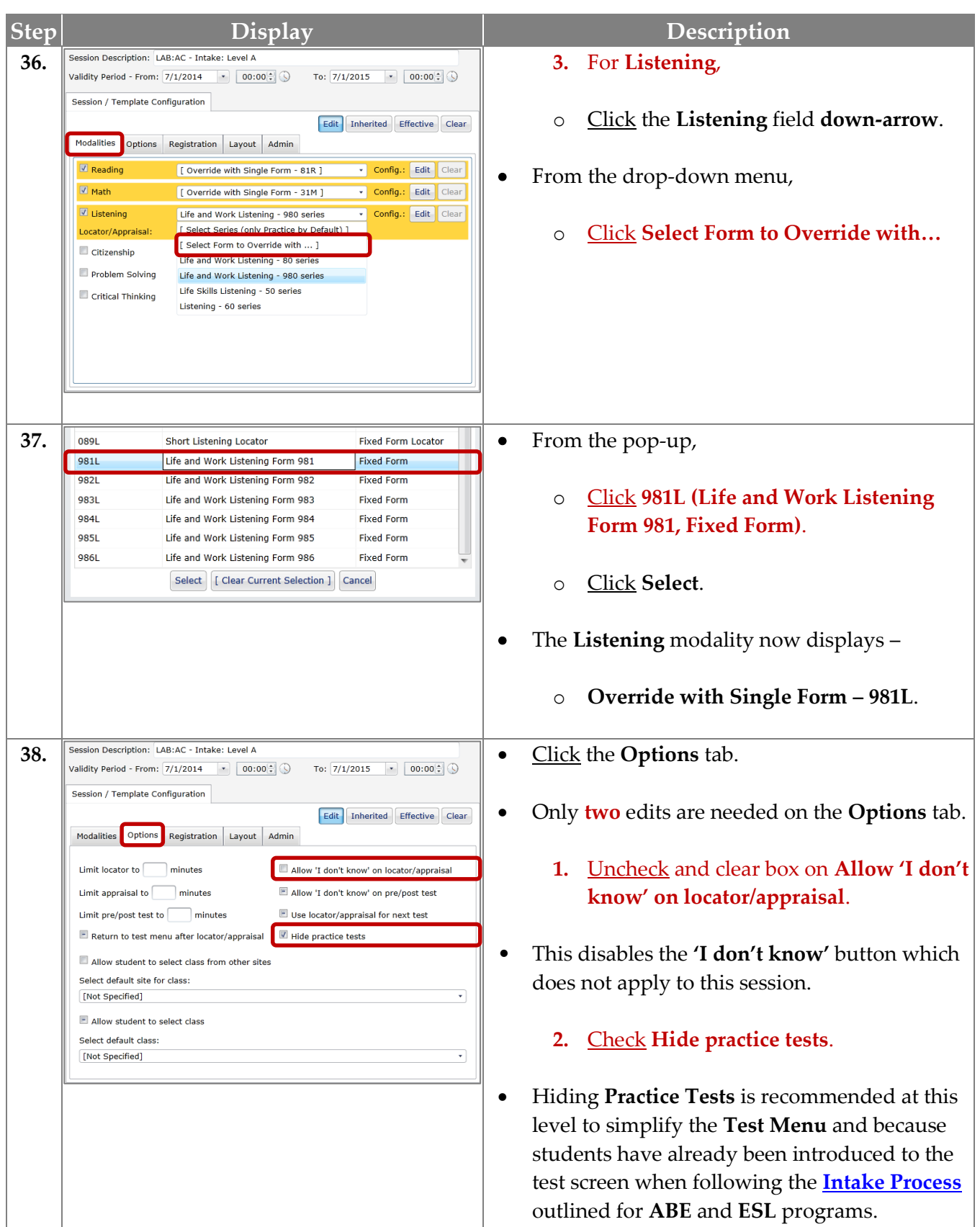

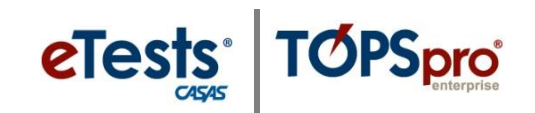

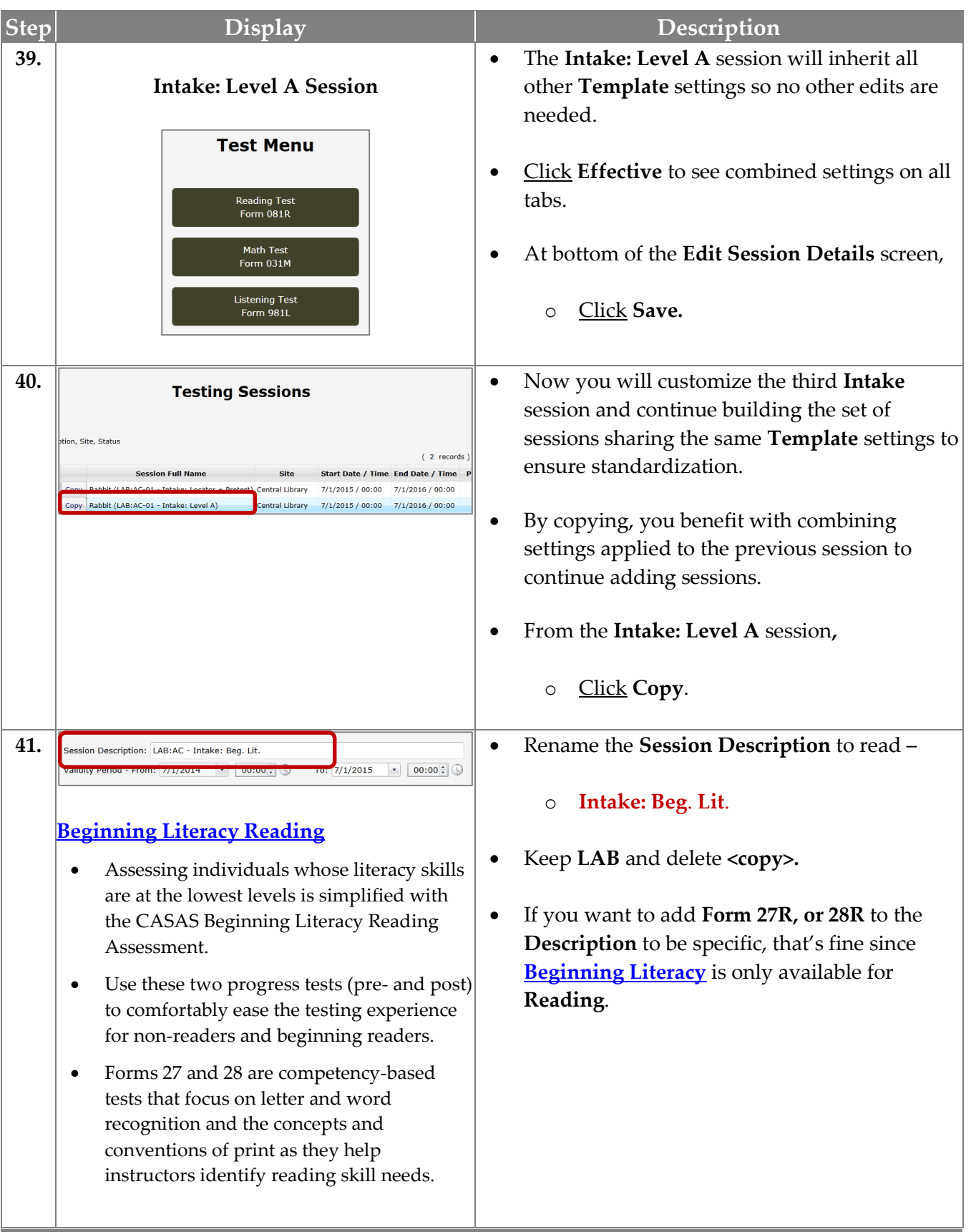

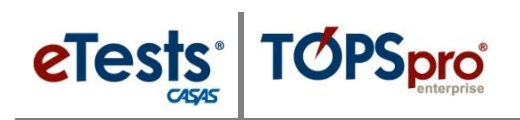

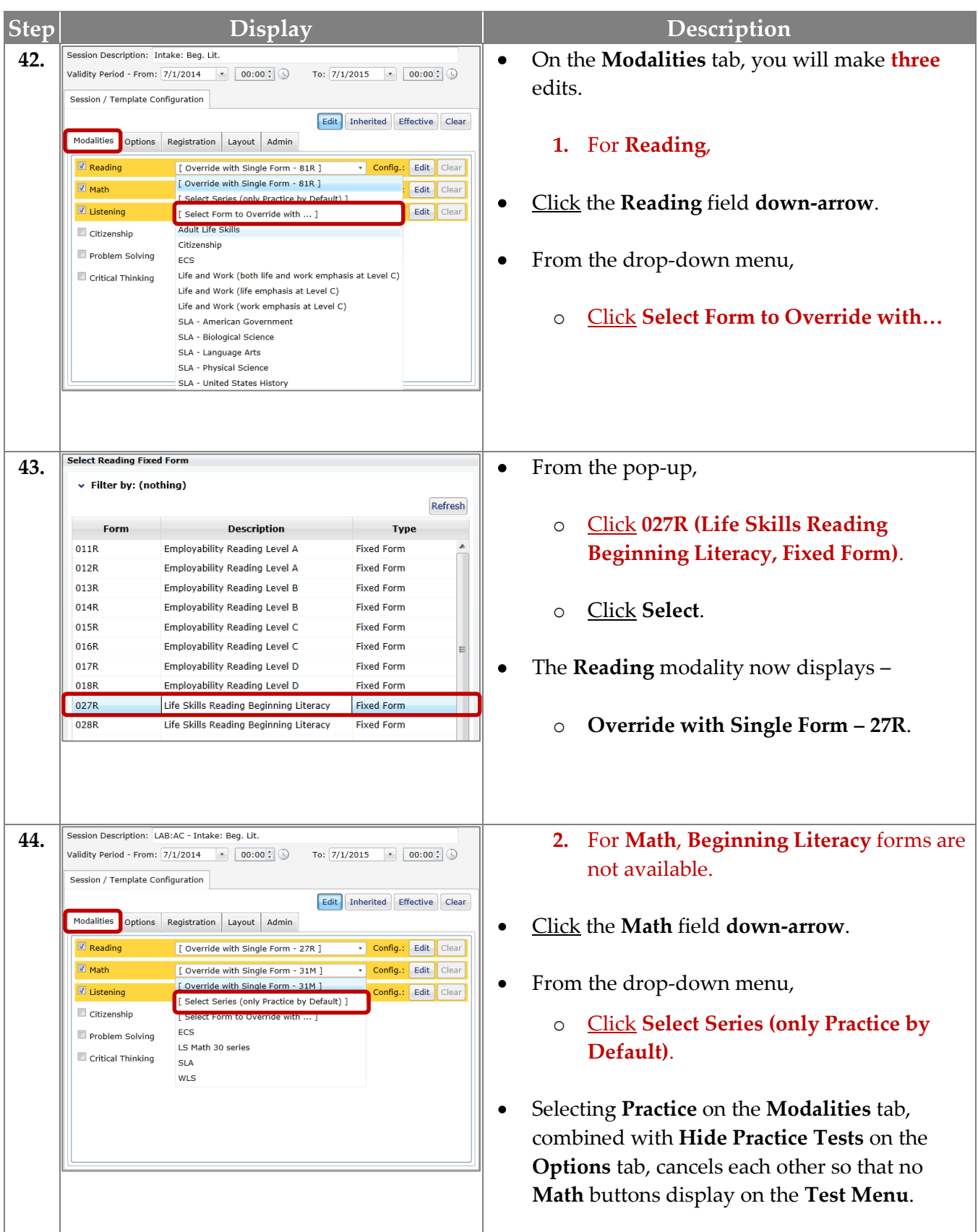

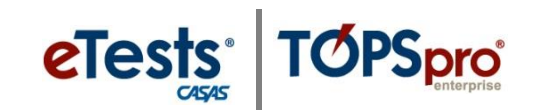

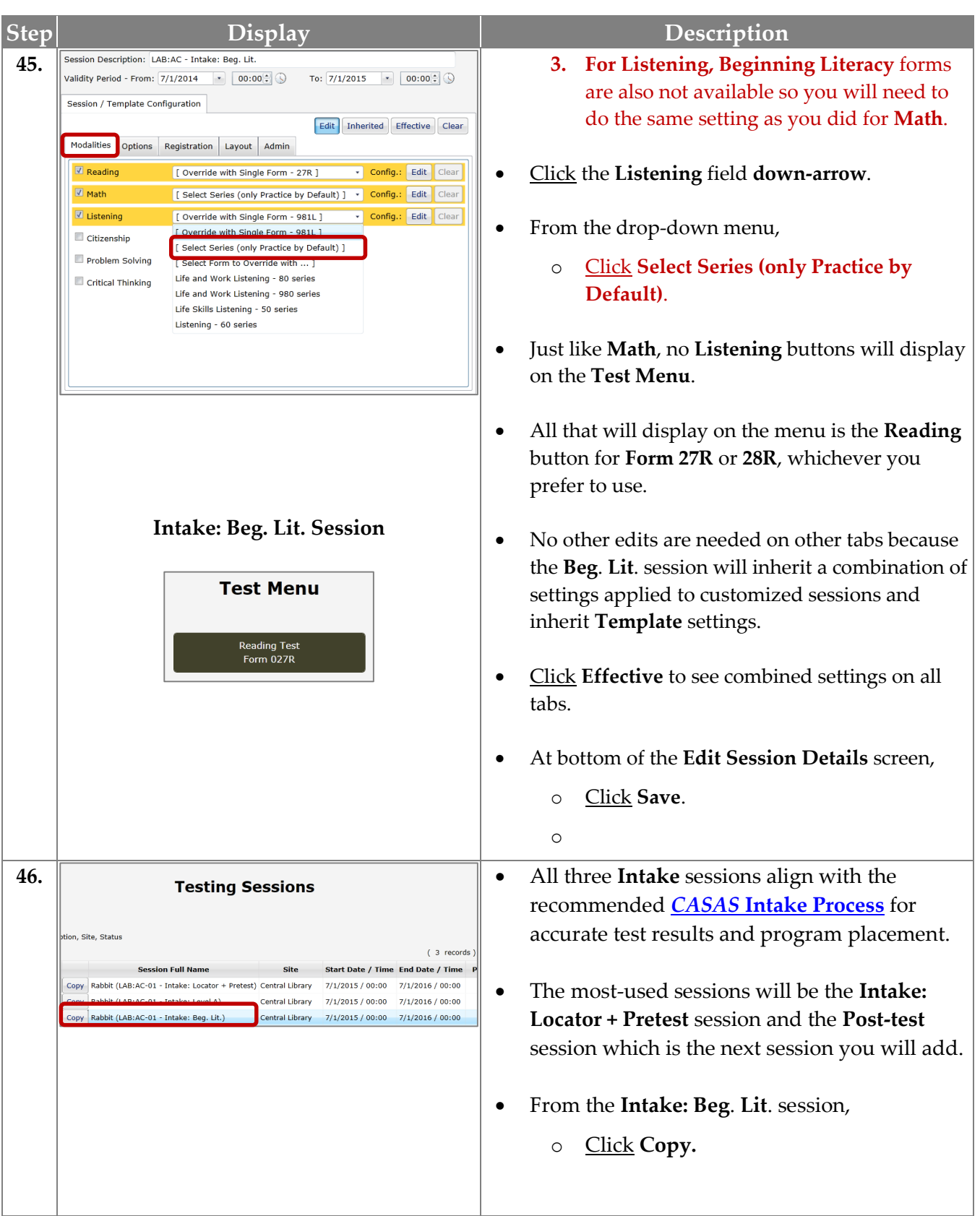

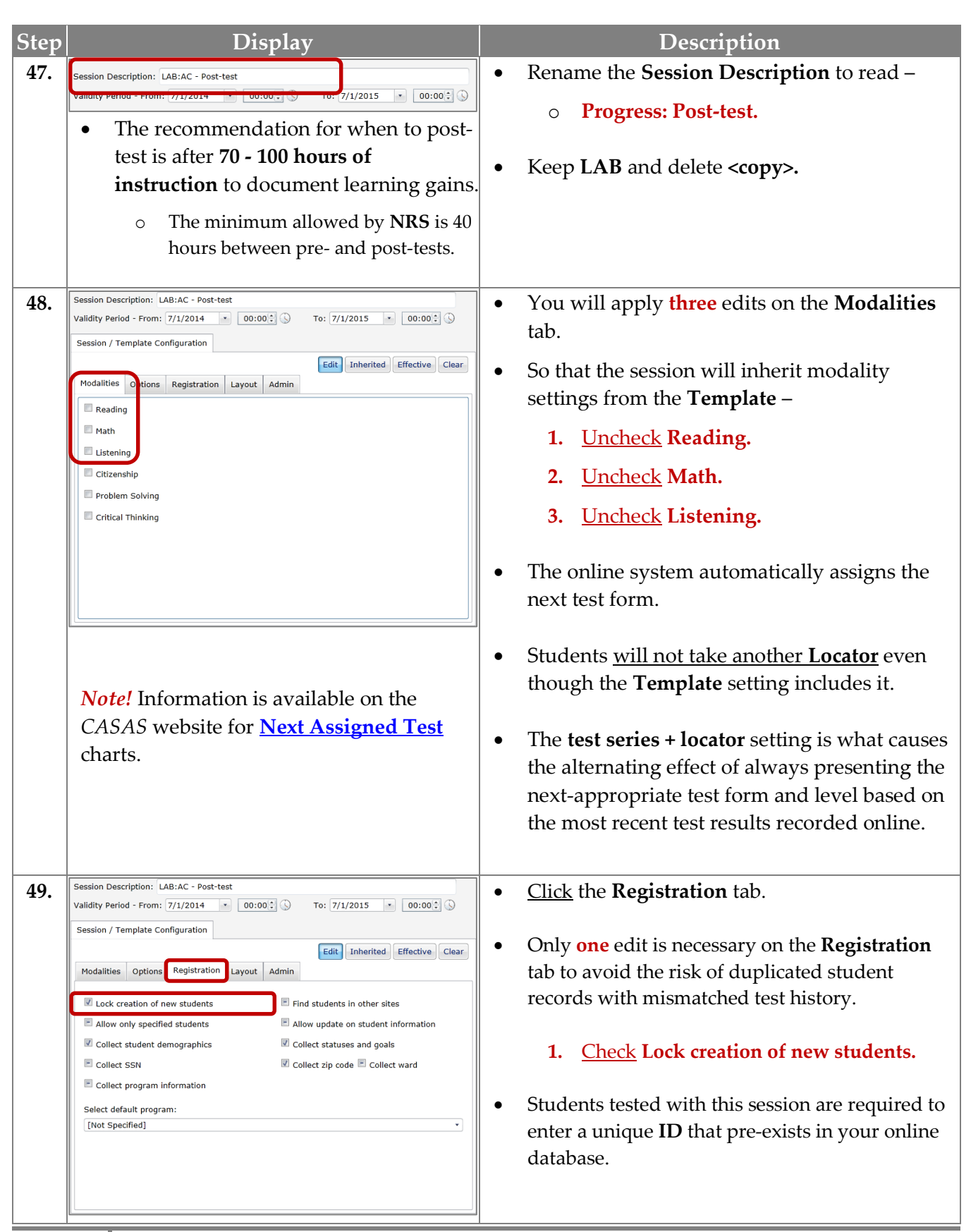

**TOPSpro** 

eTests<sup>®</sup>

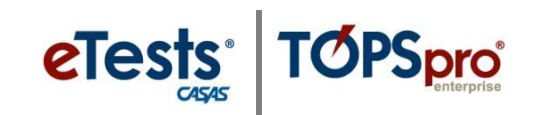

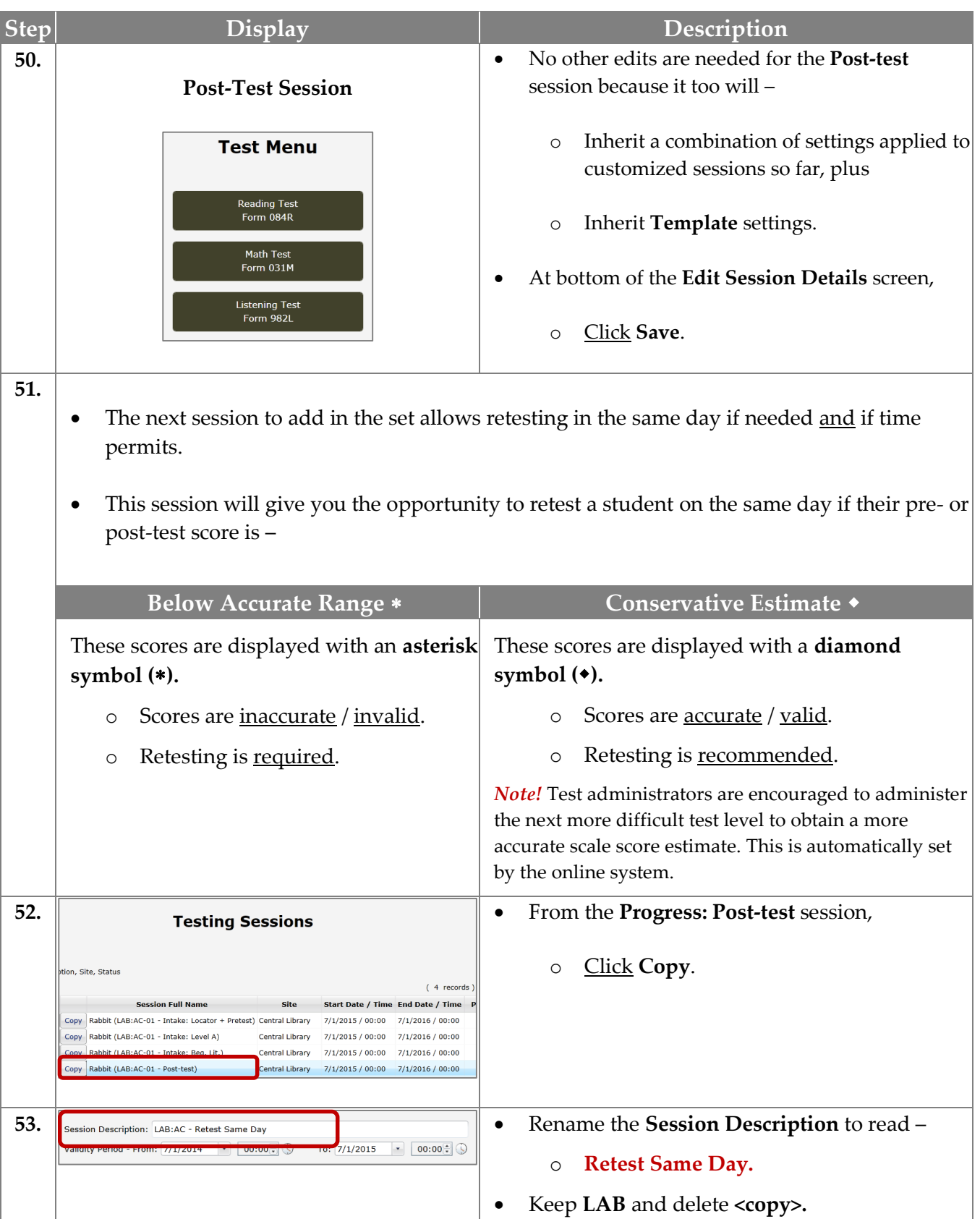

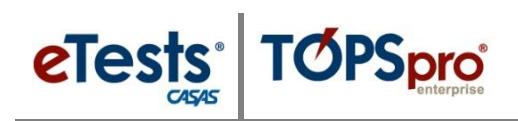

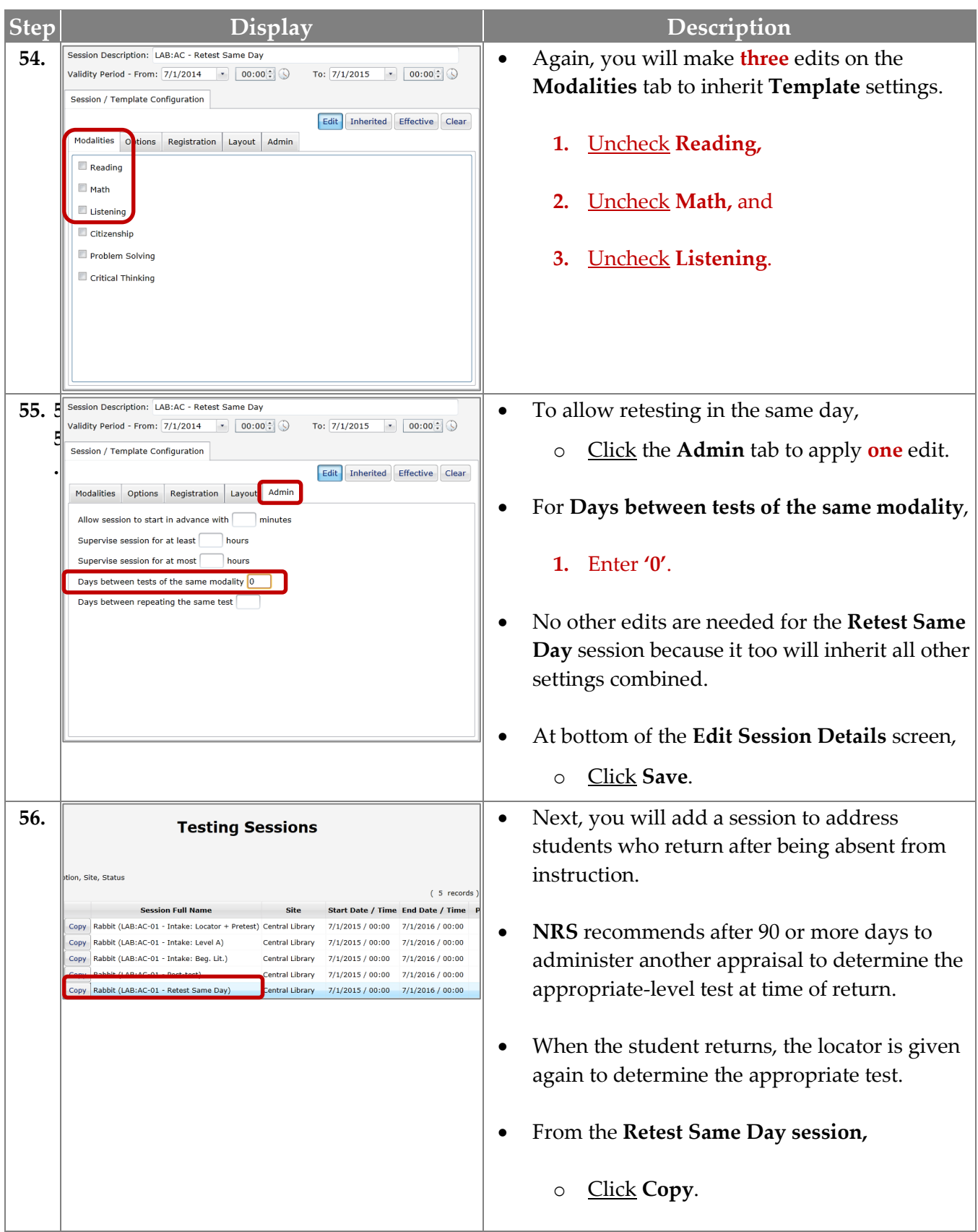

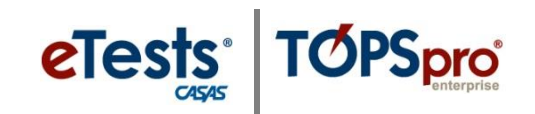

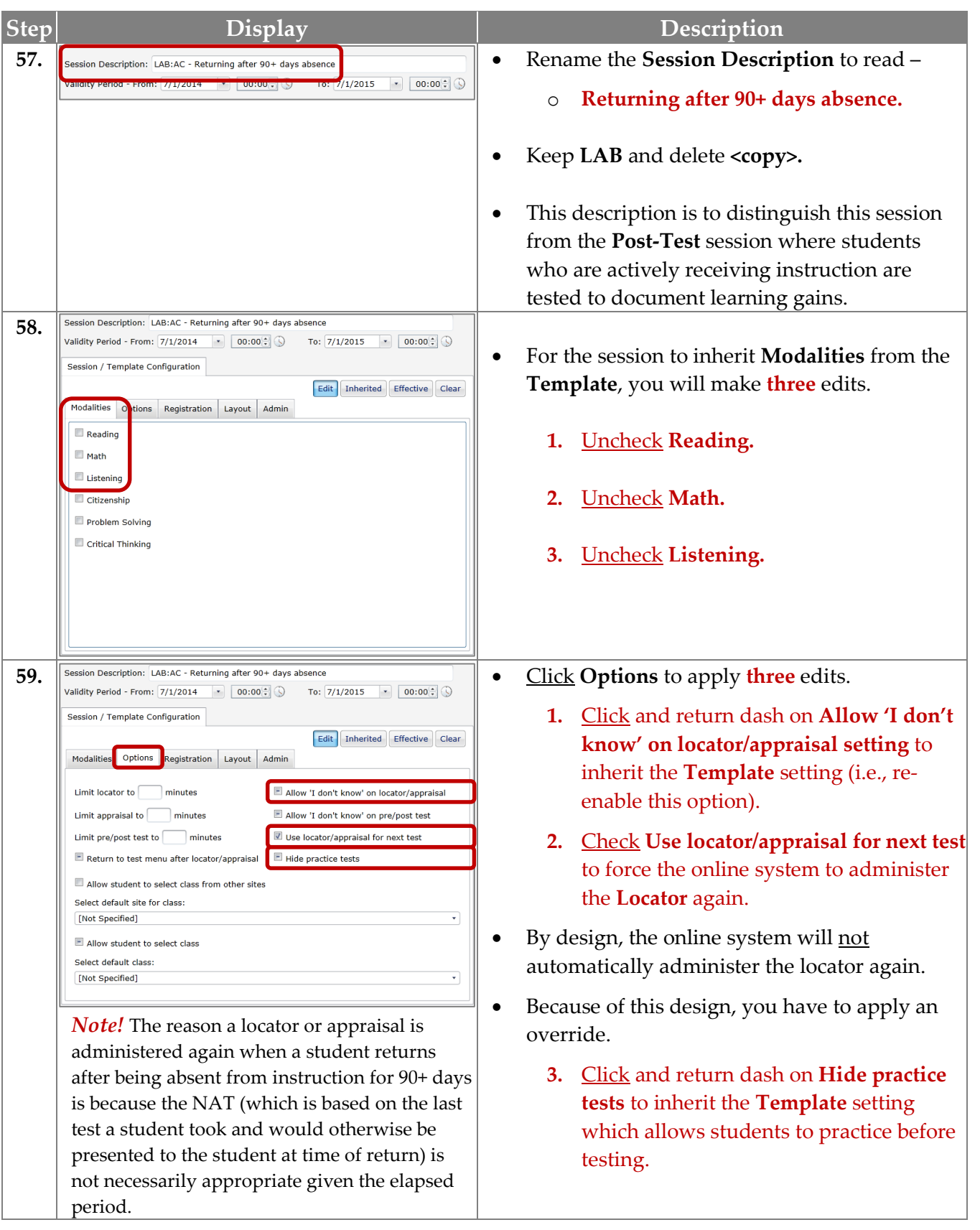

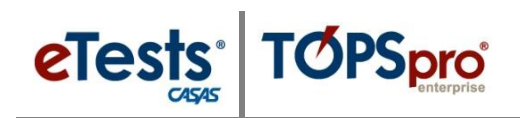

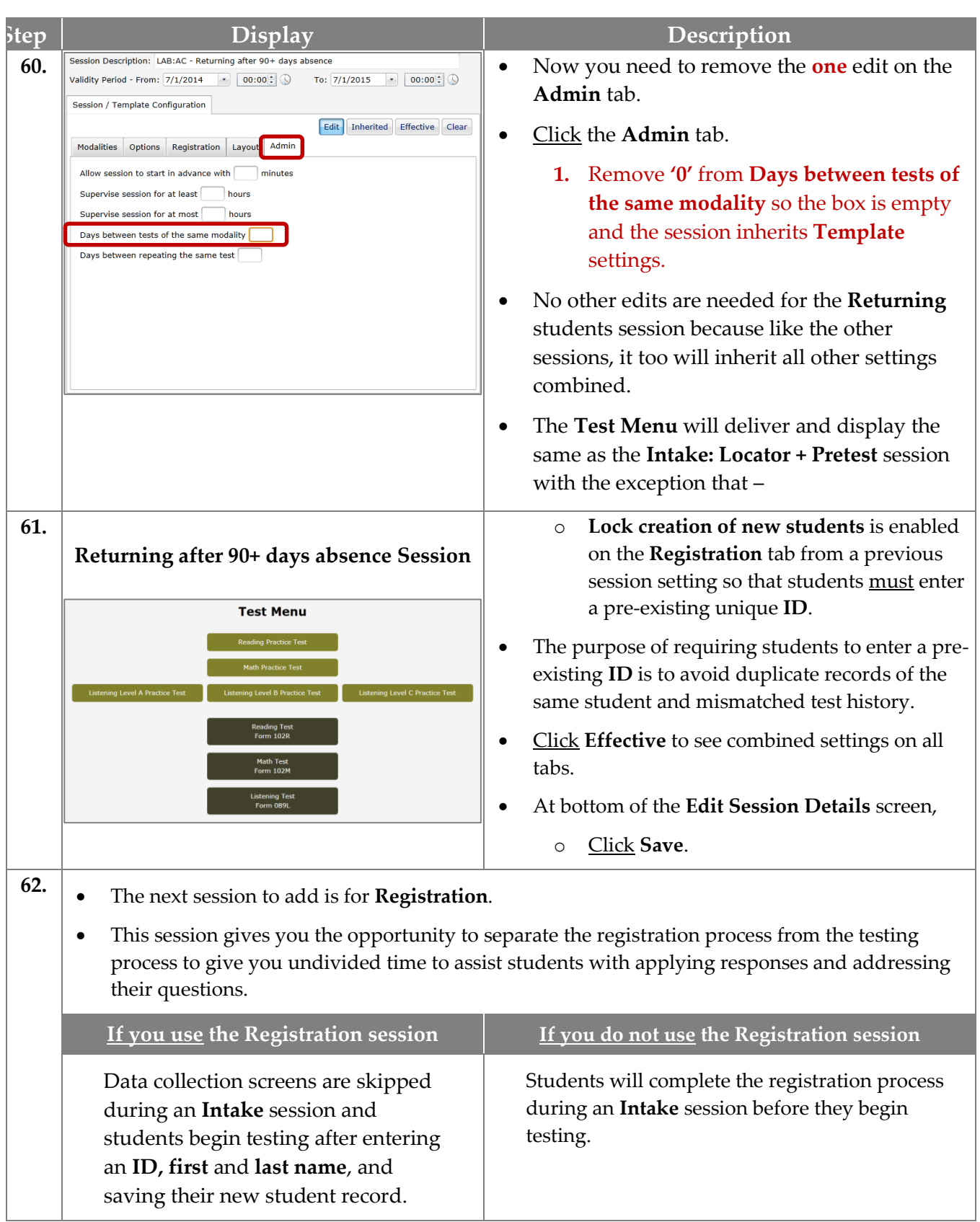

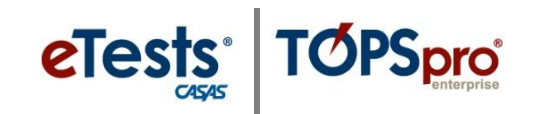

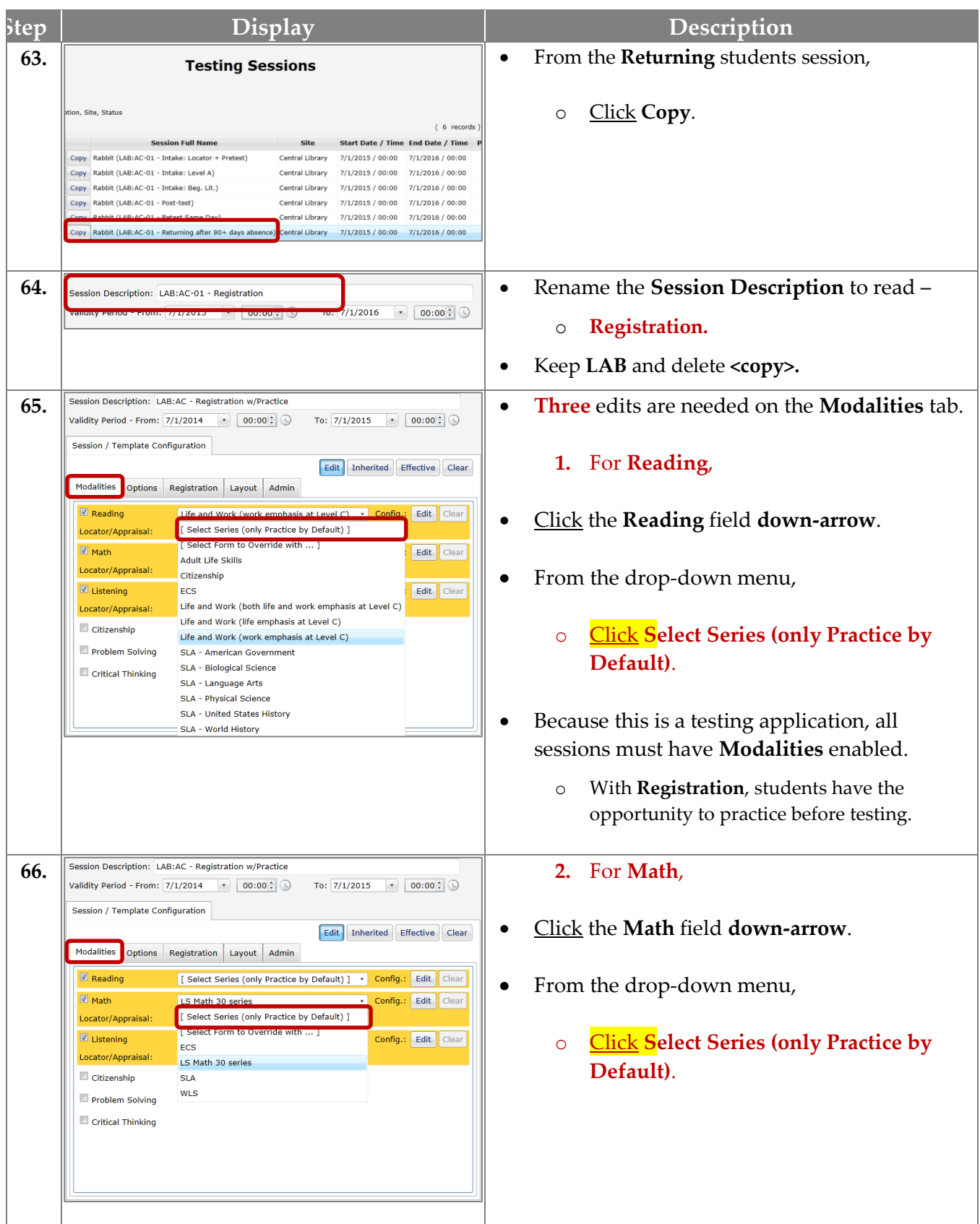

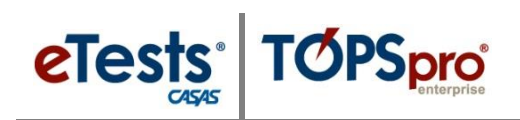

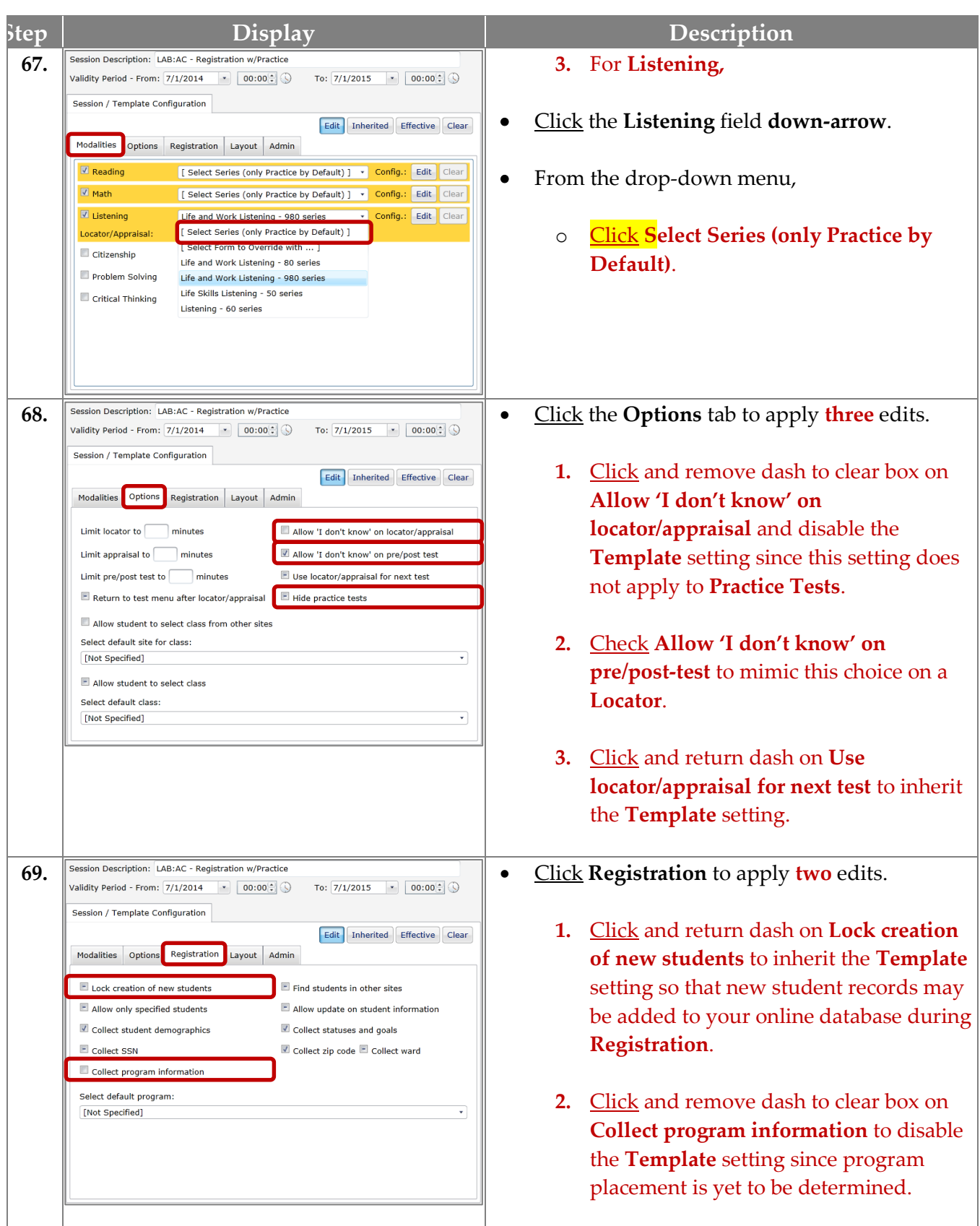

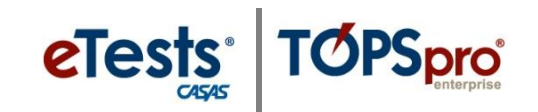

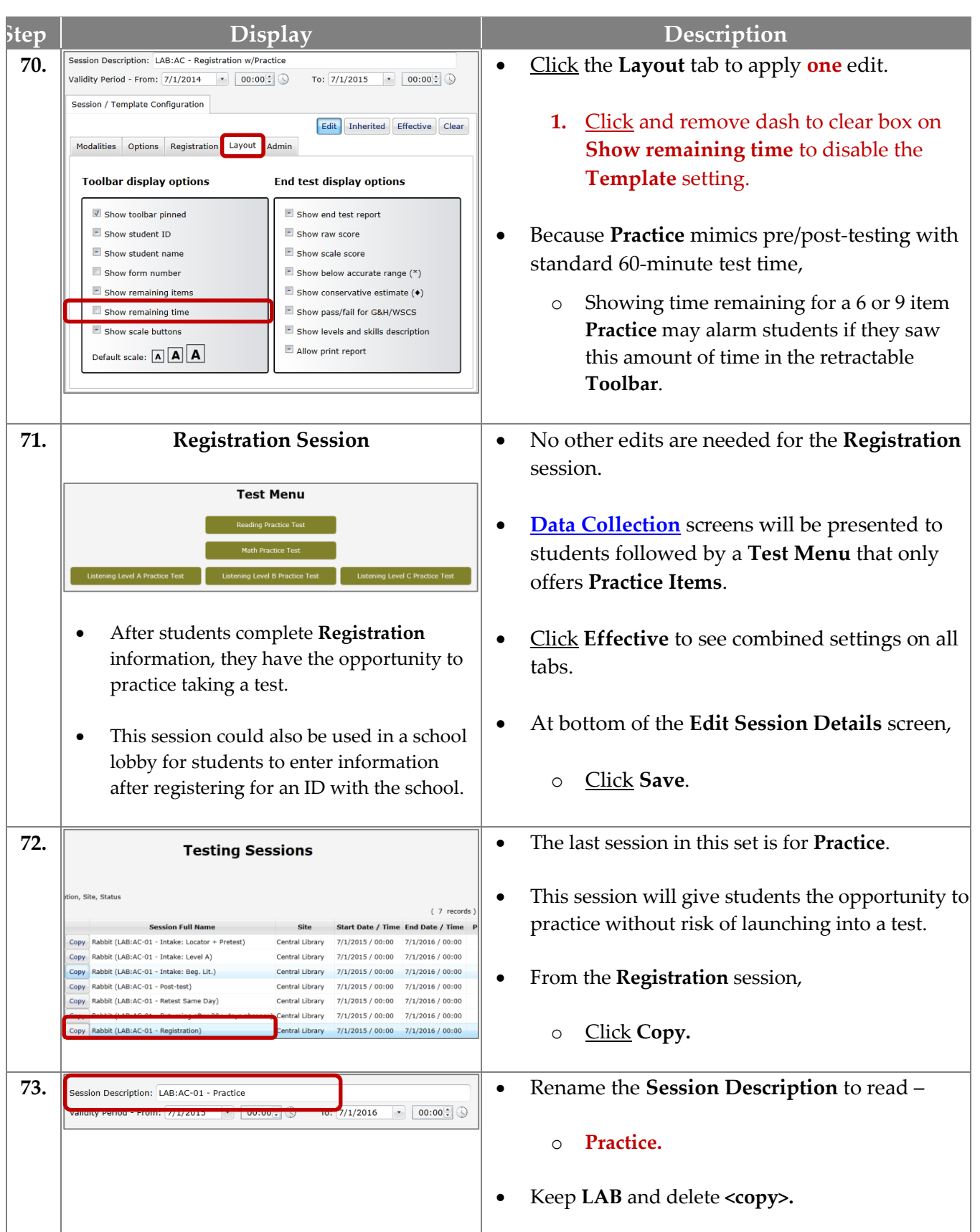

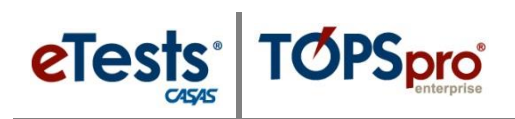

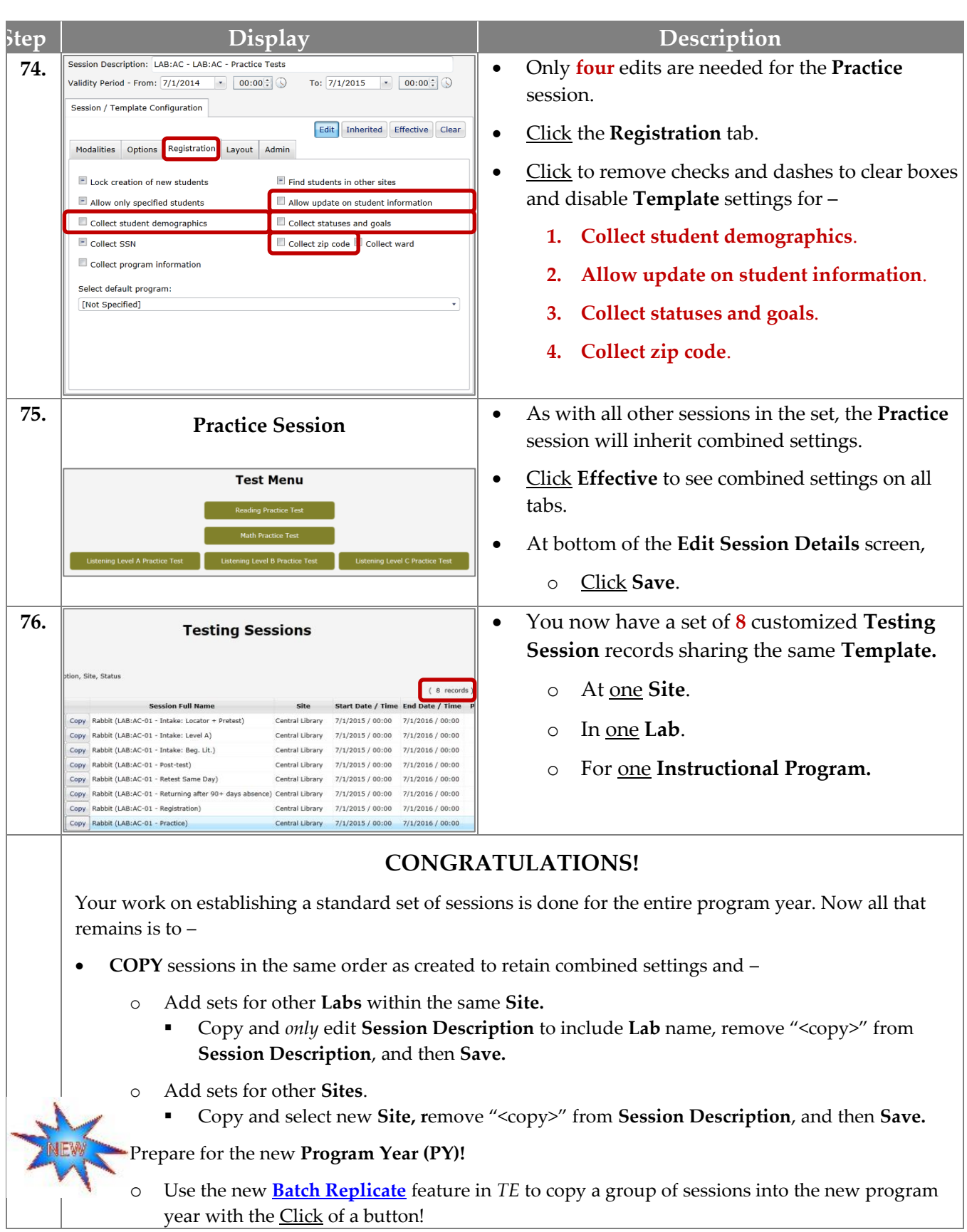